# R で学ぶデータ解析とシミュレーション ③

#### $\sim$ プログラミング&シミュレーション入門 ~

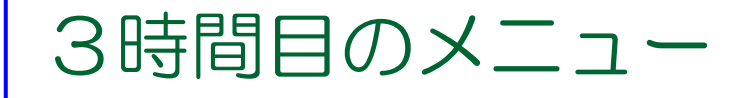

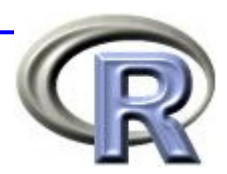

■ R 専用エディタの紹介 ←

**R** 専用エディタを使用して **2** 時間目の演習問題を解く

■ プログラミング&シミュレーション入門

■ プログラミング入門

■ 条件分岐〔 if 〕

■ くり返し〔 for 〕

■ シミュレーション入門

■ コイン投げと乱数

■ モンテカルロ・シミュレーション

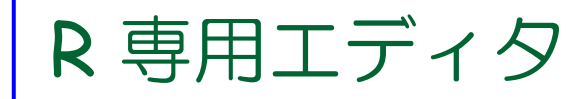

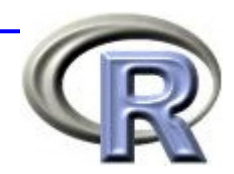

#### ■ R は一行ずつ命令を実行していく手順

- ⇒ 記述を間違うとその時点でエラーとなり,最初から 記述をやり直さなければいけない
- R 専用のエディタを使えば、ある程度命令を書きためた 後,命令を一度に実行することが出来る!

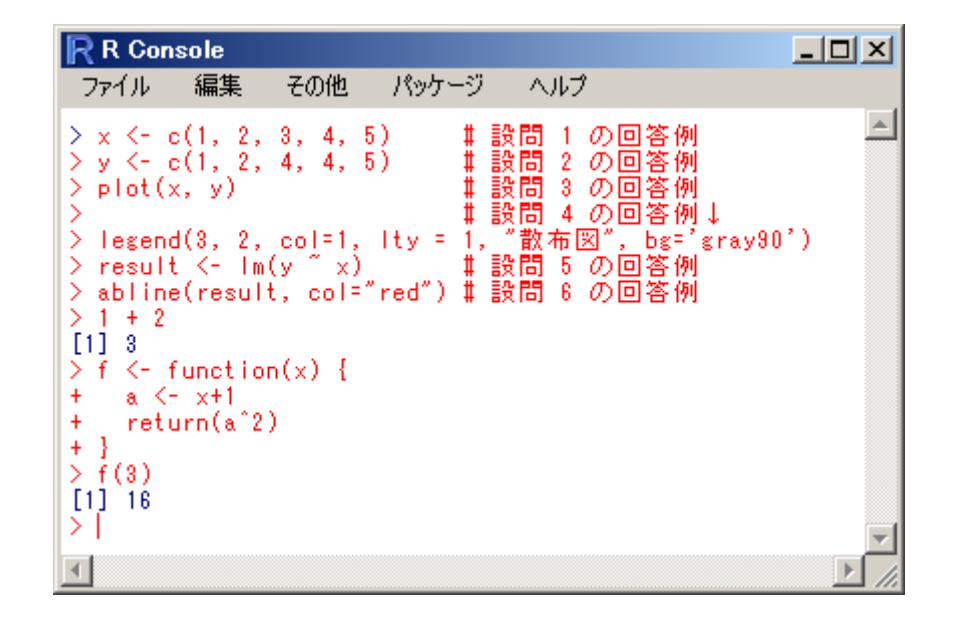

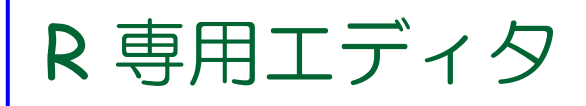

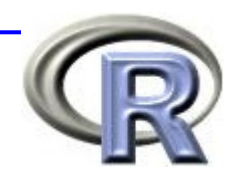

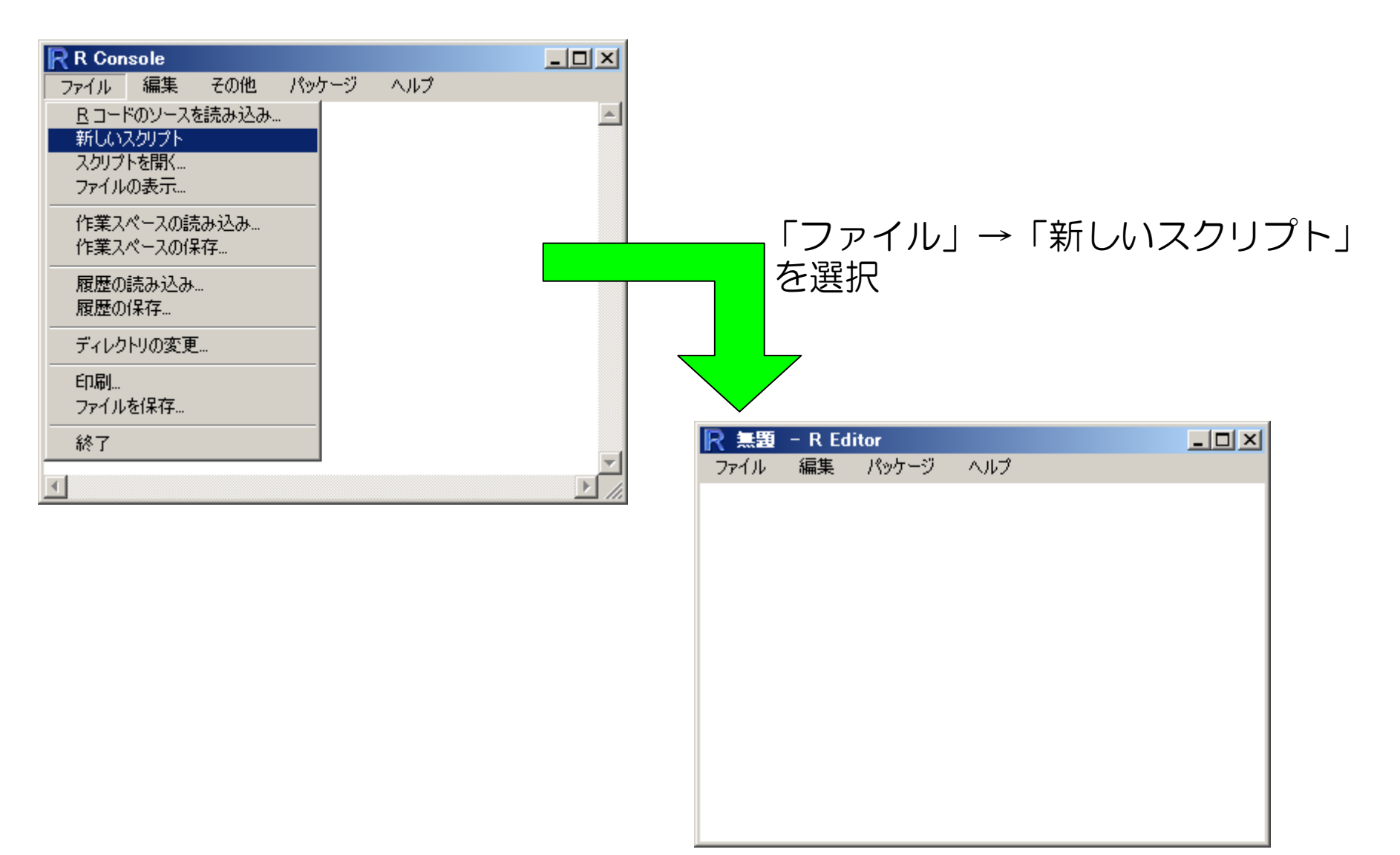

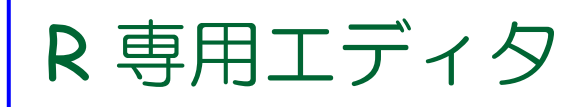

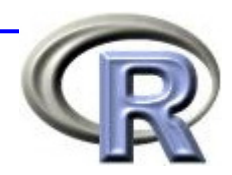

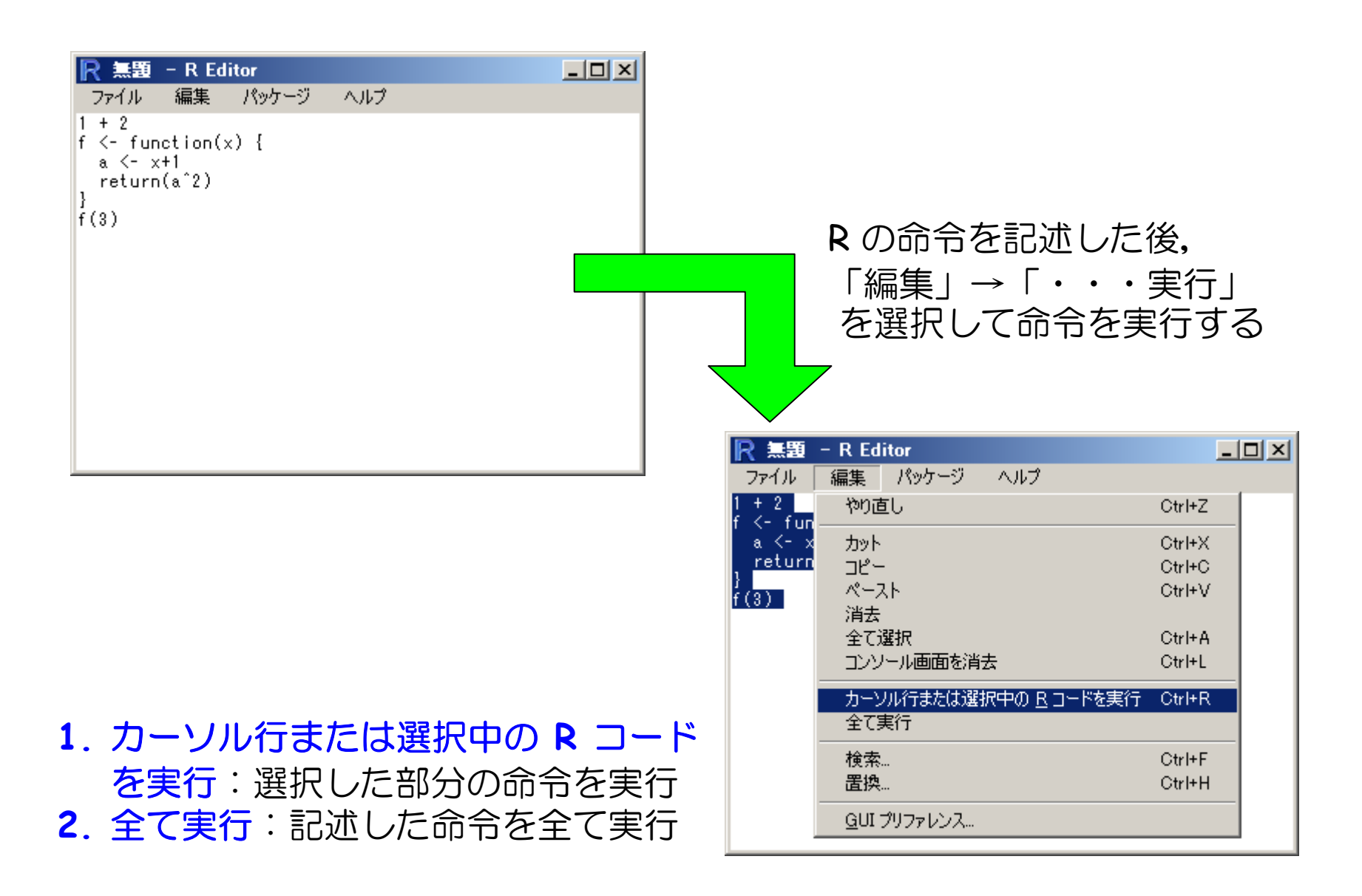

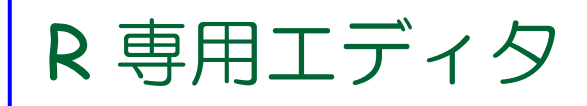

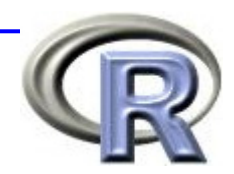

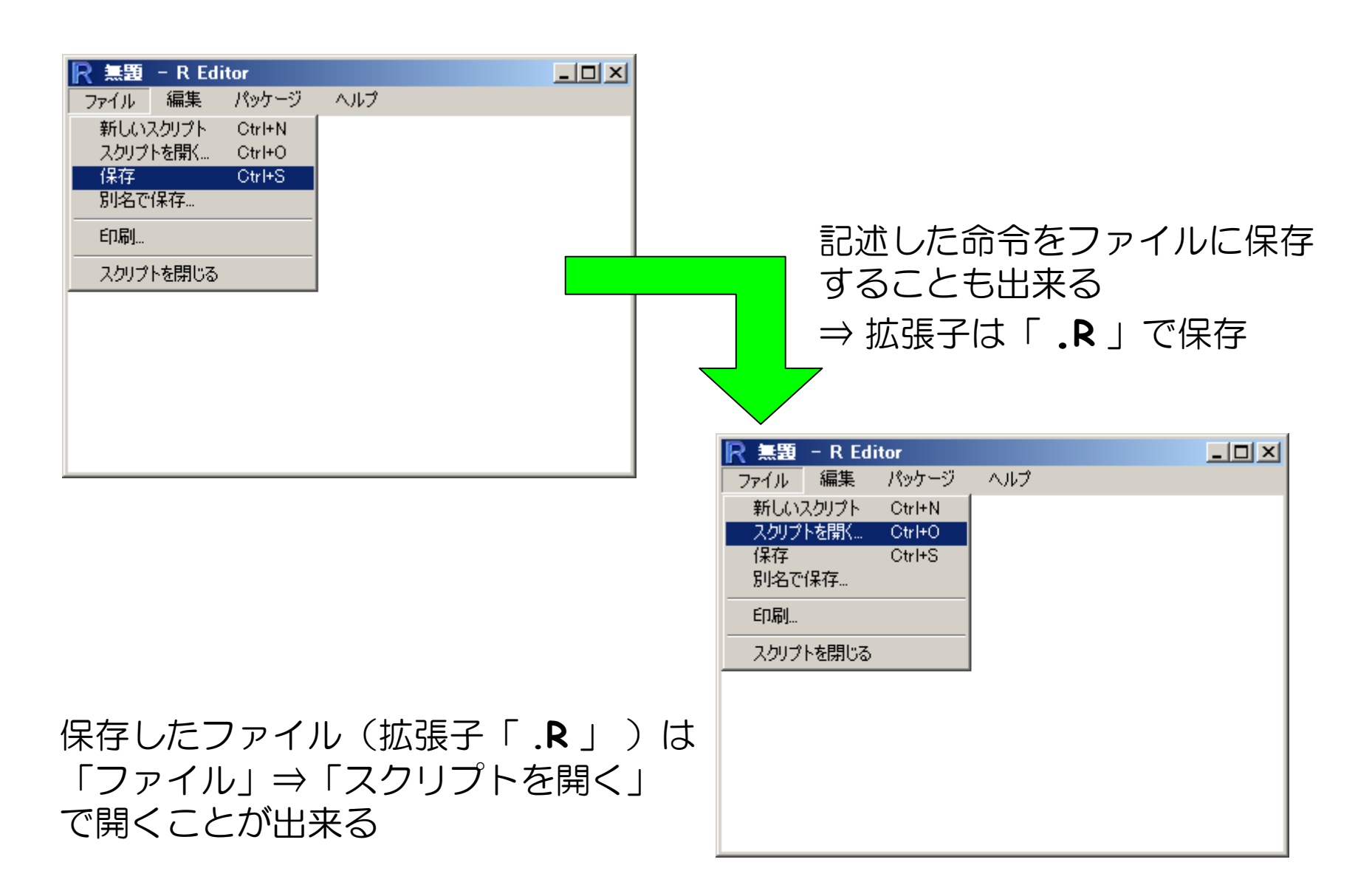

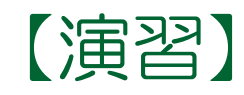

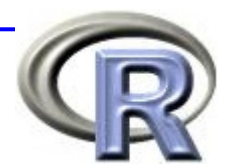

- 1. 関数 g(x, a) =  $\frac{1}{1 + e^{-a-x}}$  を定義してください
- 2. 1. で定義した関数のグラフを描いてください
- 3. if-else 文を用いることで,引数が 1 よりも大きいか どうかを判定する関数 myfunc00(x) が定義出来ます

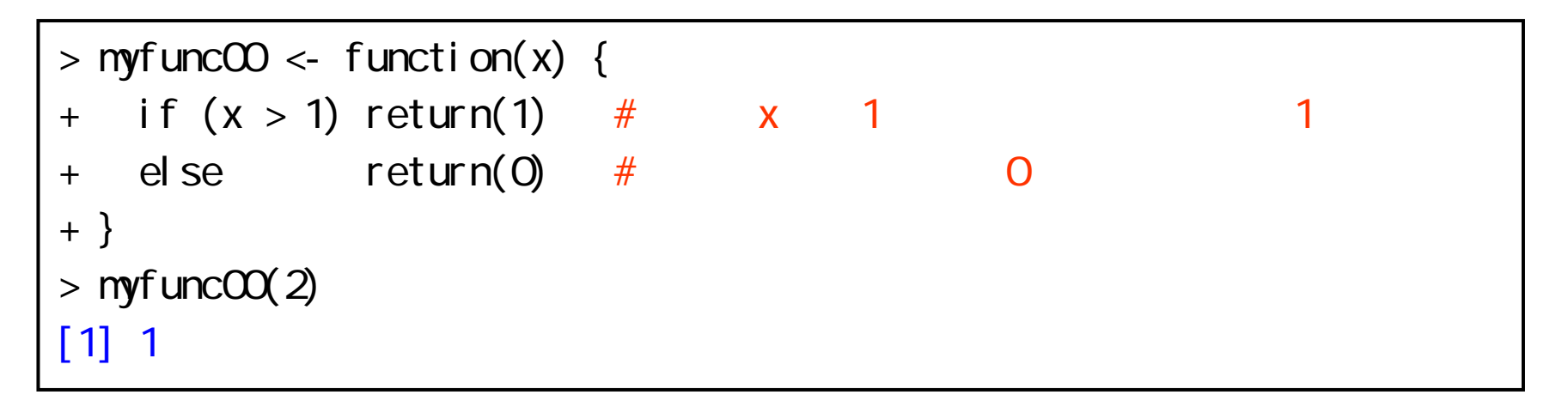

関数 myfunc00(x, y) を参考にして、絶対値を求める 関数 myabs(x, y) を定義してください

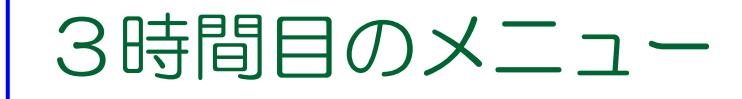

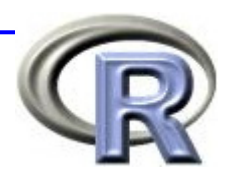

#### ■ R 専用エディタの紹介

**□ R** 専用エディタを使用して 2 時間目の演習問題を解く

#### ■ プログラミング&シミュレーション入門 ←

プログラミング入門

条件分岐〔 **if** 〕

くり返し〔 **for** 〕

■ シミュレーション入門

■ コイン投げと乱数

■ モンテカルロ・シミュレーション

# プログラミング入門

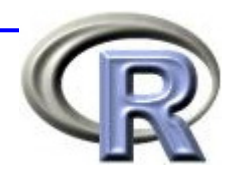

#### ■ プログラミングとは

■ 人間がコンピュータに命令をすること

■ R の場合は「ユーザーが R のコマンドをひとつひとつ記述する」 作業のこと ⇒ 関数定義!

■ R におけるプログラミングのための道具は・・・

□ 条件分岐 (if)

**□**<の返し (for)

□ 変数, ベクトル, 関数定義・・・

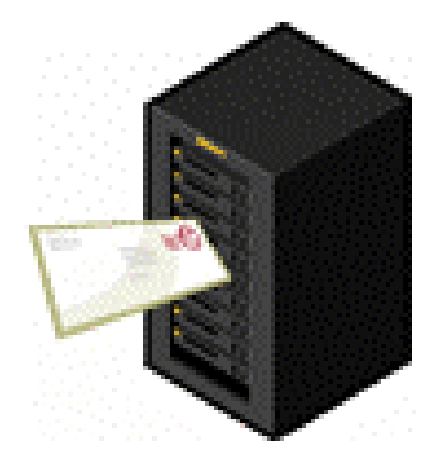

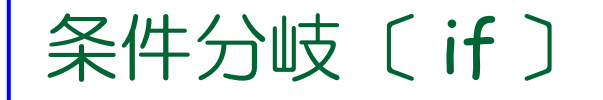

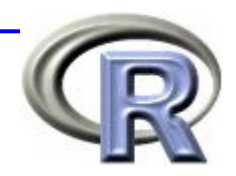

#### ■ ある「条件」に合致する場合は処理を実行 ⇒ if を用いる

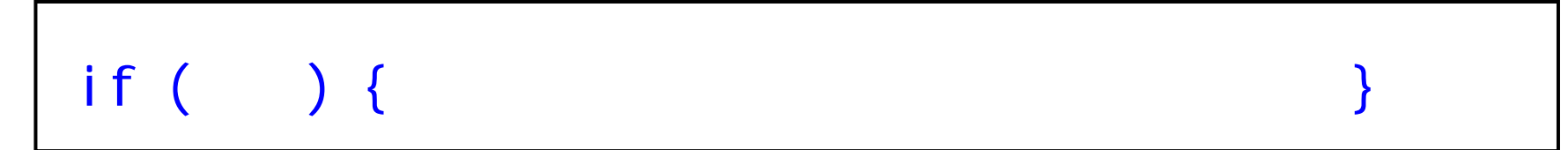

#### ■ 「条件」は「比較演算子」を使って判定する

$$
> if (x < 0) x < -x # x 0
$$

比較演算子

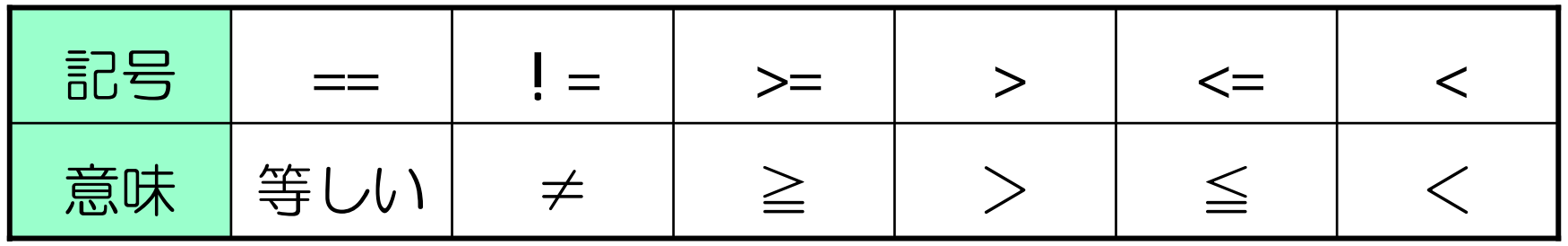

### 〔 if 〕の使用例

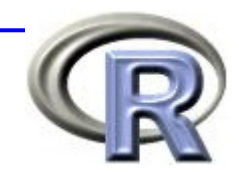

■ 引数 x が 1 より大きい場合は 1 を出力する

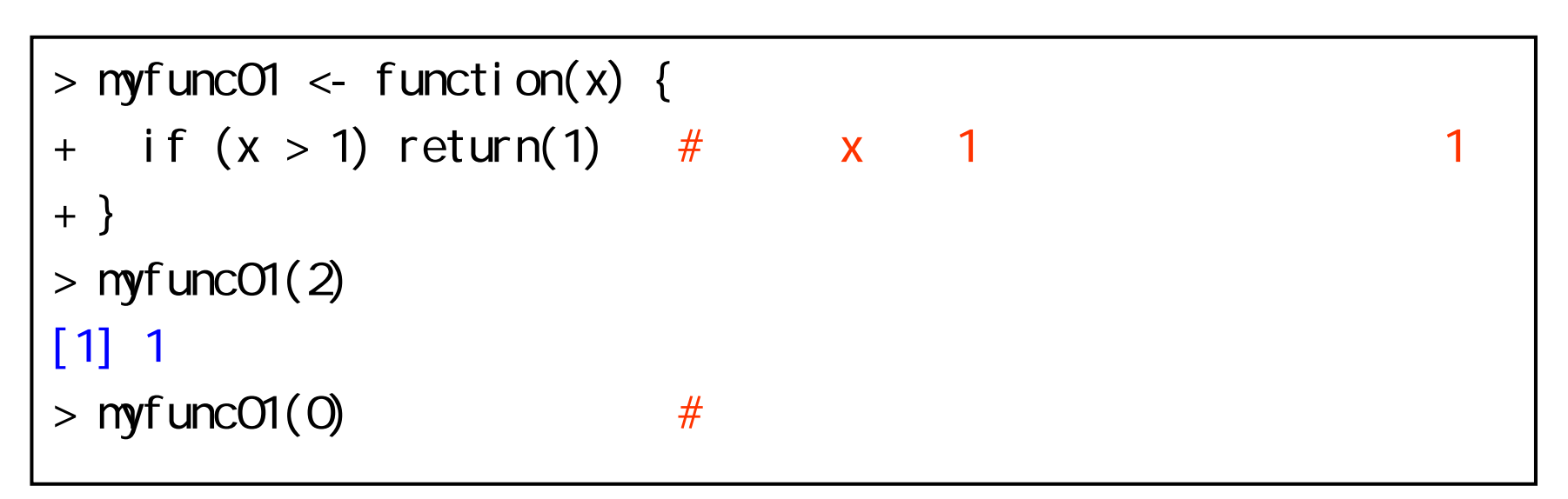

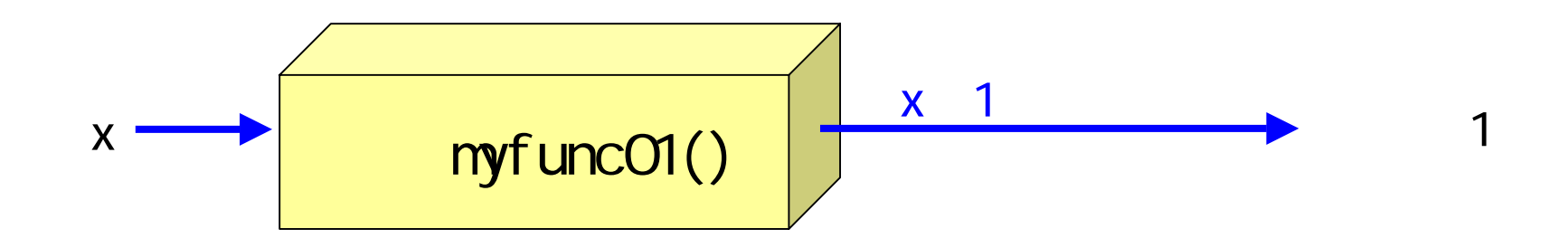

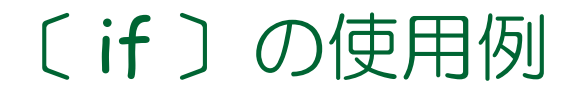

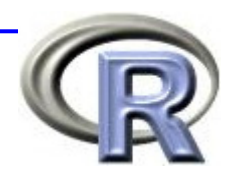

### ■引数 x が1より大きい場合は1を出力し, 引数 <sup>x</sup>が 1 より大きくない場合は 0 を出力する

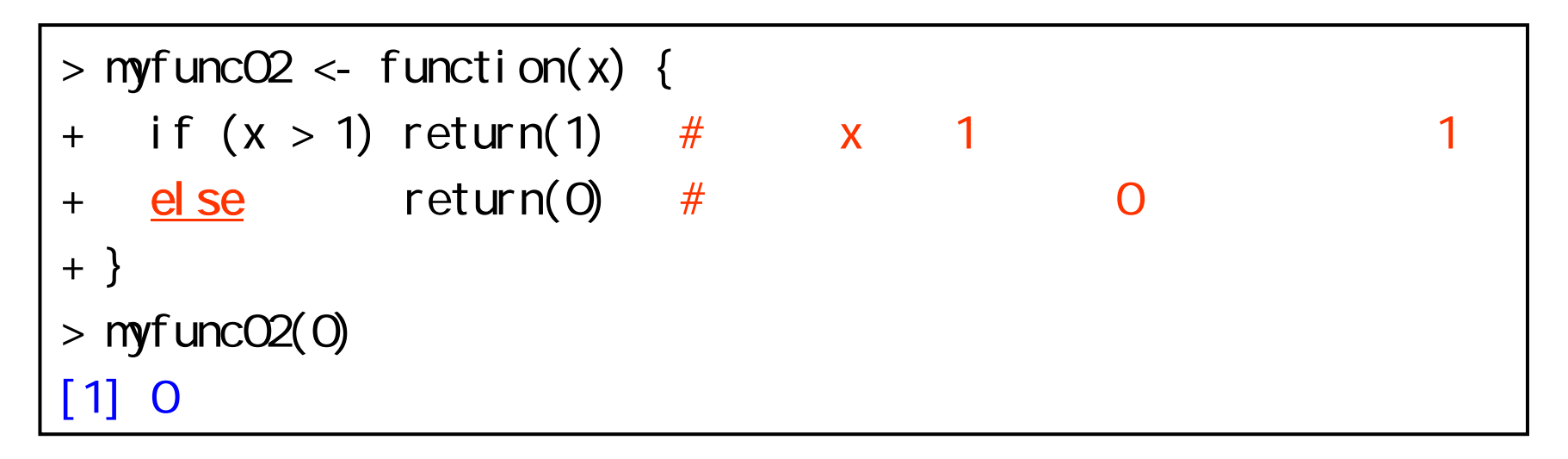

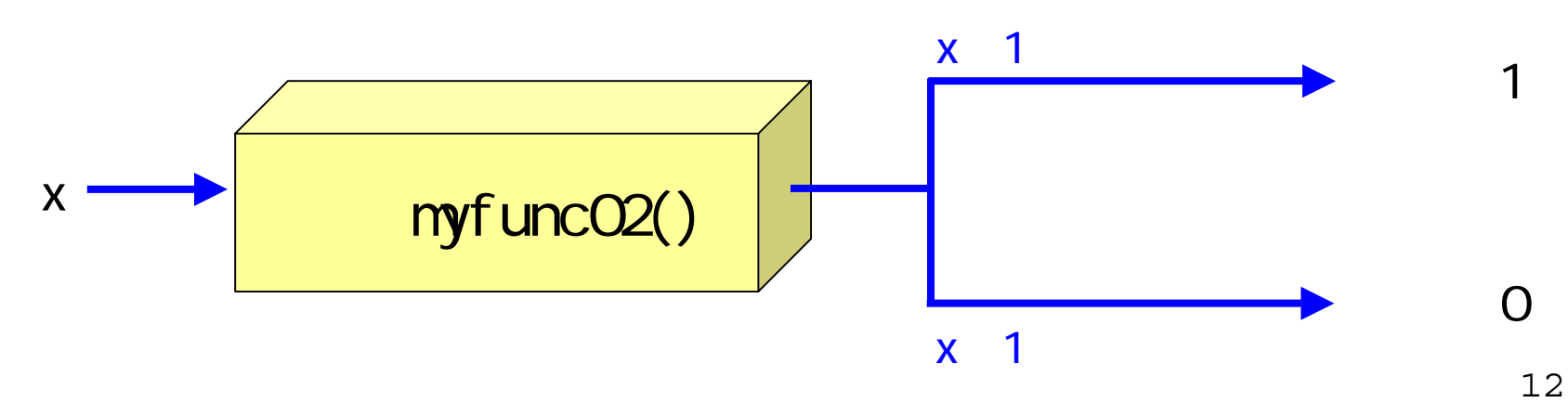

### 〔 if 〕の使用例

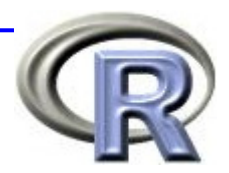

13

### ■引数 x が1より大きい場合は1を出力し,  $\exists$ <br  $x \land y$  0  $\sim$  1 の場合は 0 を出力し, 引数 <sup>x</sup>が 0 より小さい場合は -1 を出力する

```
> myfuncO3 <- function(x) {
+ if (x > 1) return( 1) \# x 1
+ else if (x >= 0) return( 0) # 引数 x が 0 ~ 1
+ else return(-1) # 2
+ }
> myfuncO3(2)
[1] 1> myfuncO3(0)
[1] 0> myfuncO3(-1)
[1] -1
```
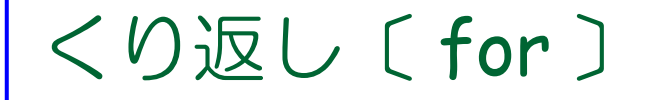

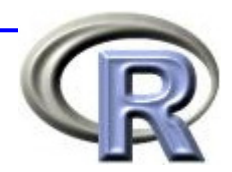

#### ■ある「処理」をくり返し実行する ⇒ for を用いる

for (i in 1: ) {

#### ■ 「処理」として「変数 x に 1 を足す」をくり返す

$$
\begin{array}{|l|l|l|} > x < -0 & \# x & 0 \\ > \text{for (i in 1:5)} x < -x+1 & \# x & 1 \\ & & \# 5 & \\ > x & & \# x \\ \hline \text{[1]} 5 & & \end{array}
$$

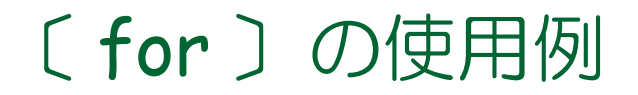

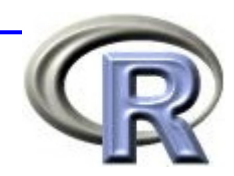

「変数 <sup>x</sup>に k を足す」を 5 回くり返す

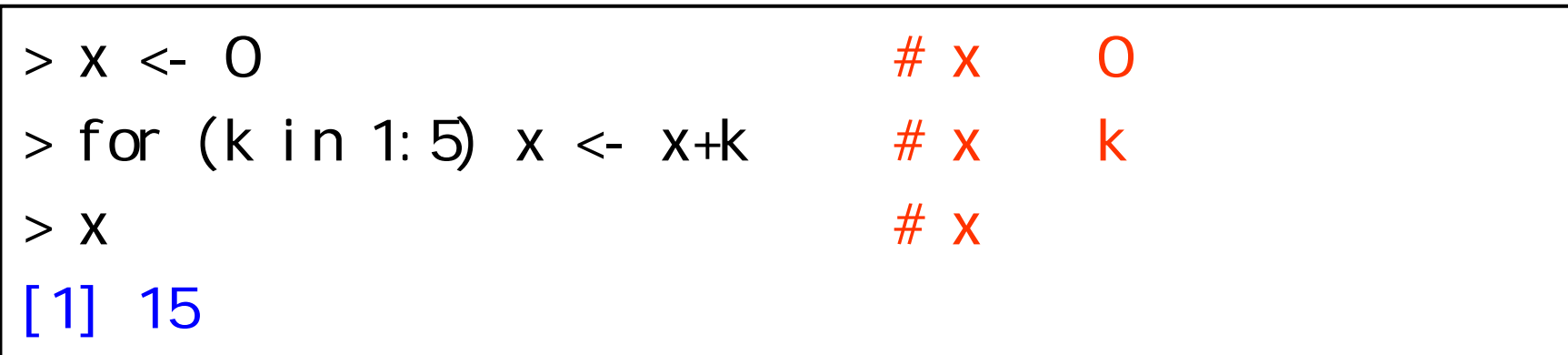

#### ■ 「ベクトル x に i をくっつける」を 5 回くり返す

$$
> x < -c()
$$
  
\n
$$
> for (i in 1:5) x < -c(x, i) # x i
$$
  
\n
$$
> x # x
$$
  
\n[1] 1 2 3 4 5

## 〔 for 〕の使用例

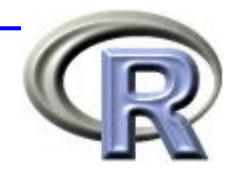

■ 「1から ×までの間の偶数を全て足し合わせる」という 関数 myfunc04() を定義する

> myfunc04 <- function(x) { + a <- 0 # a に 0 を代入 + for (i in 1:x) { + if (i%%2 == 0) a <- a+i # i を 2 で割った余り + } # が 0 なら i を足す + return(a) + } > myfunc04(10) # 1~10 の偶数の和 [1] 30

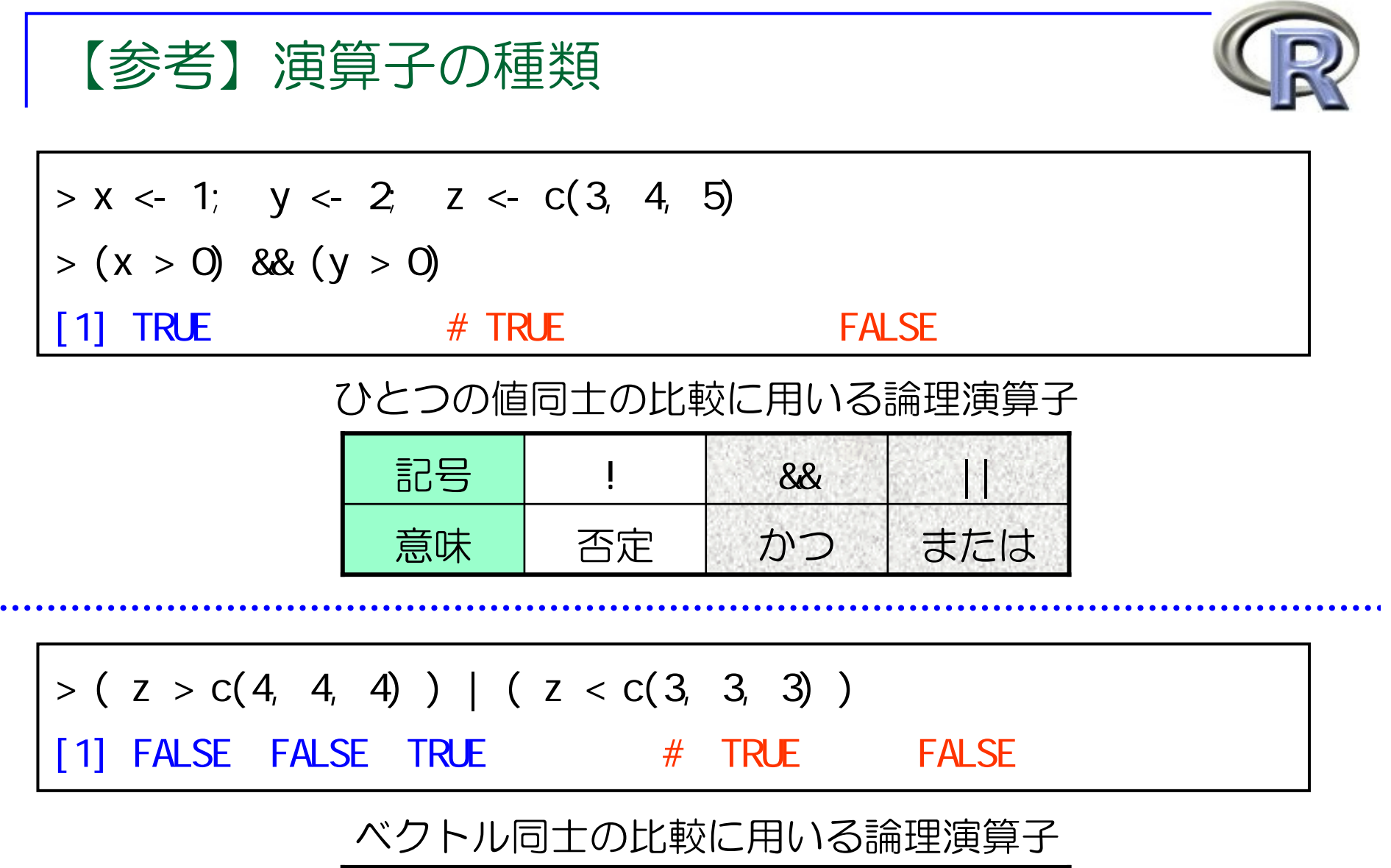

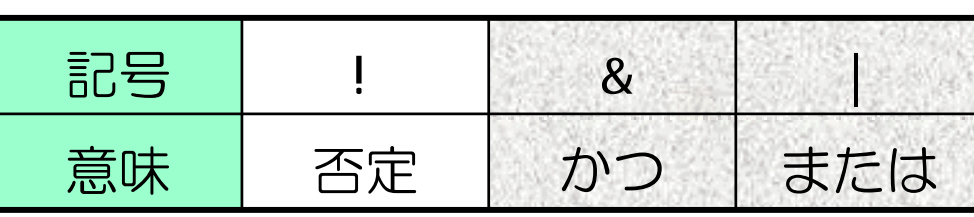

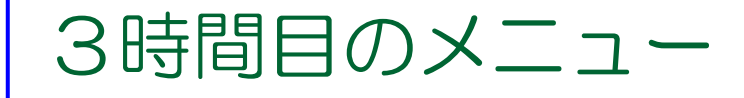

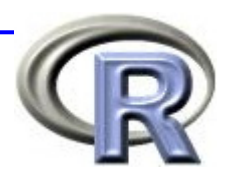

#### ■ R 専用エディタの紹介

**□ R** 専用エディタを使用して 2 時間目の演習問題を解く

#### ■ プログラミング&シミュレーション入門

■ プログラミング入門

■ 条件分岐〔 if 〕

■ くり返し〔 for 〕

シミュレーション入門 <sup>←</sup>

■ コイン投げと乱数

■ モンテカルロ・シミュレーション

### シミュレーションとは

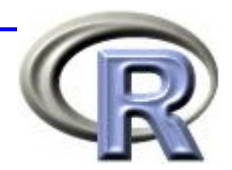

- シミュレーションを日本語に訳すと「模擬実験」
- ある場面を想定したときに、場面が時間を追うごとに どのような変化をするのかを実験によって知るのが目的

■ シミュレーションを行う必要が出てくる場面:

- •実際に実験を行うことが難しい場合
- •場面がどのような変化をするのか予想しにくい場合
- シミュレーションを行う場合, 様々な仮定を置いた上で 実験を行う
	- R の場合は「乱数を利用」して 「プログラム(関数)を作成する」ことが多い

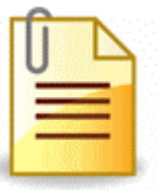

### シミュレーションを行う手順の一例

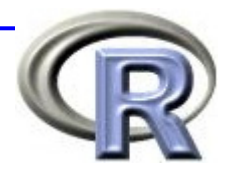

- シミュレーションを行う目的を確認して、場面設定を行う
- 2. シミュレーションを行うためには, どのようなことをすれば よいか,実際の手順(アルゴリズム)を決める ⇒ R ならば手順が決まった後に関数を定義する
- 3. シミュレーションを実行して結果を出力する
- 4. 結果を整理し, どのようなことが分かったのかを検討
- 5. シミュレーションの結果を解釈するために, 統計的な処理を 行う(必要に応じて)

【例】コインを 5 回投げたときの表の回数

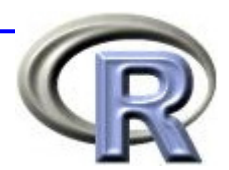

- 1. 場面は「1 枚のコインを 5 回投げる」
	- コインを1回投げたときに表が 1/2 の確率で出ると仮定する
- 2. 手順は「コインを 1 回投げる」「結果を記録する」を パソコン上で 5 回繰り返す
	- 「コインを投げる」=「乱数を発生する」とする
	- 結果が表ならば「表が出た」回数をカウントするような関数を 作成する
	- コインを5回投げ終わった後に「表が出た回数」を出力する
- 3. 「シミュレーションの実行 | =「R の関数の実行 |
- 4. 関数の実行結果を吟味する
- ★ いきなり「コインを 5 回投げる」のは難しいので, まず「コインを 1 回投げる」ことからはじめる

### コイン投げと乱数列

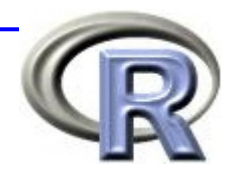

- コインを繰り返して投げ, 結果を記録することを考える
	- □ 結果を一列に並べた数の列は以下の性質をもっている.
	- 等確率性: コインの投げる回数が 100 回, 1000 回と大きくなる につれて,表と裏の出る割合はどれも 1/2 に近づく
	- □ 無規則性: 結果の列に規則性はない, 何回目にサイコロを投げる 場合でも,表と裏が出る確率は全て同じ
		- ⇒「表,裏,表,裏,裏,表,裏,表,裏,表,裏...」だと 等確率性は満たしているが,無規則性は満たしていない
- 上記の 2 つの性質を満たすものを乱数列と呼ぶ

コイン投げと乱数列

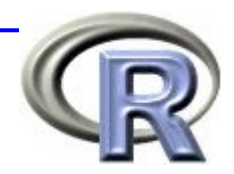

- コイン投げの乱数列は「表」と「裏」がまんべんなく 散りばめられている
	- ⇒「表が比較的多い」「裏はまとまって出やすい」と いうことは起こらない(これを一様という)
- この乱数列の一つ一つを乱数と呼び, この場合はコイン 投げの結果(表・裏)が乱数となっている

■乱数の例:

■ コイン投げの「表」「裏」

■ サイコロの「1」「2」「3」「4」「5」「6」

■ 宝くじ「ナンバーズ」の当選番号「12」「38」「7」・・・

R の乱数

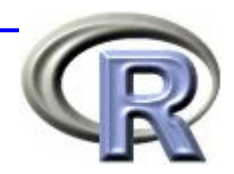

- R の乱数(一様乱数)は等確率性と無規則性をほぼ満たす
- どうやって乱数を作っているのかを正確に説明するのは難しい ので. ここでは「R がパソコンの中でサイコロを振っている」 と考える
- R は内部で乱数を発生させる際にサイコロを 1 回振っている
- ただし普通の 6 面サイコロではなく, 20 億面サイコロを振っ て乱数を発生させており,この 20 億面サイコロの目は
	- 0, 1/20 億, 2/20 億, ・・・, 1999999999/20 億, 1

となっており,いずれかの目が等確率で出る

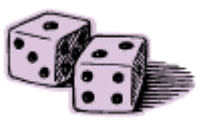

R の乱数

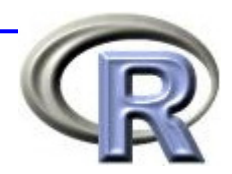

- このサイコロを振って,その目を出目(乱数)としている
- R では関数 runif() で乱数を生成することが出来る
- 0, 1/20 億, 2/20 億, ・・・, 1 から等確率で値を選ぶわけだから 関数 runif() は「0 から1 の間の実数をランダムに選択している」と 考えてよい

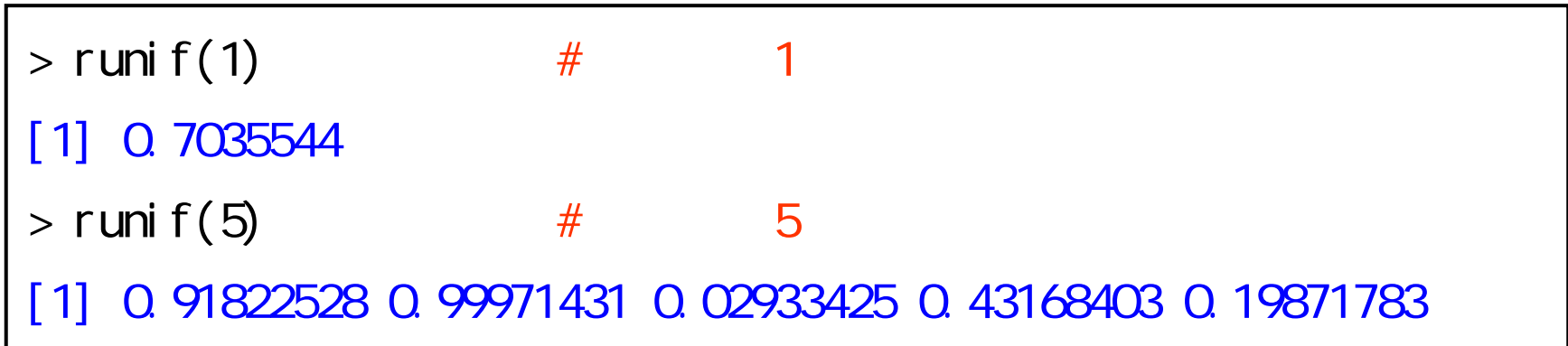

【例】コインを 1 回投げるシミュレーション

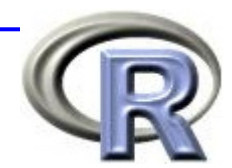

■ コイン投げの乱数を作る関数

■ runif(1) の結果が 1/2 より大きい場合は「表」とする

■ runif(1) の結果が 1/2 より小さい場合は「裏」とする

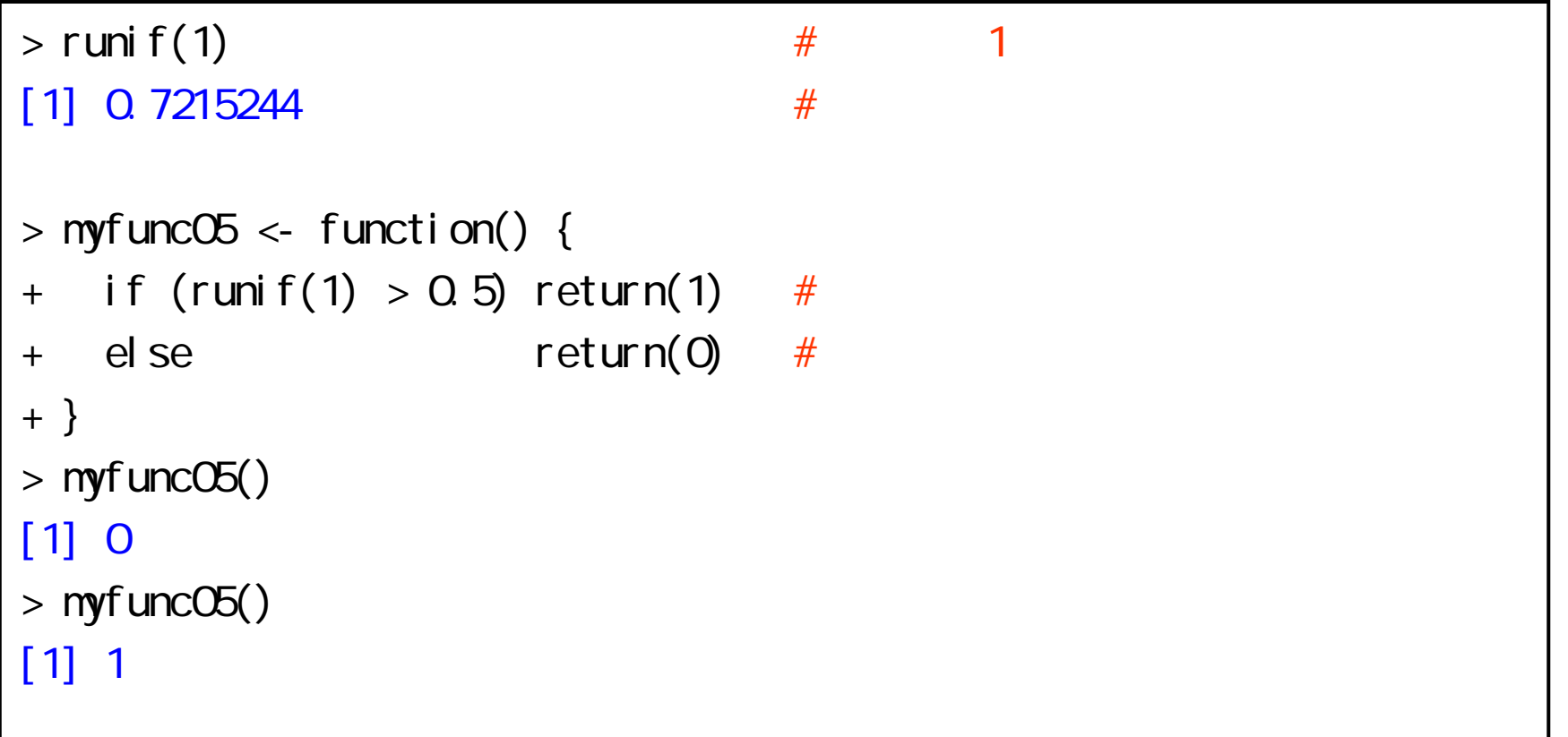

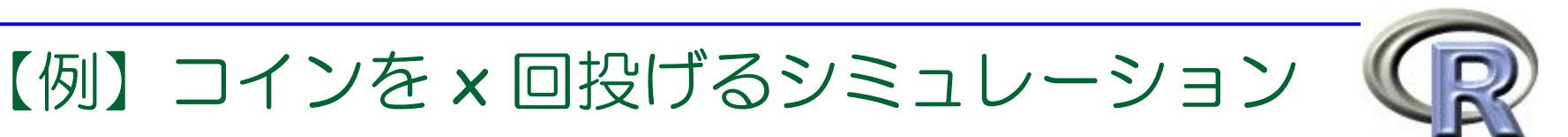

```
> myfunc06 <- function(x) {
+ a \leftarrow c()+ for (i in 1:x) {
+ if (runif(1) > 0.5) a <- c(a, 1) #
+ else a \le c(a, 0) #
+ }
+ return(a)
+ }
> myfunc06(3) # 3
[1] 1 1 0
> myfunc06(5) # \qquad 5[1] 1 1 0 1 0
```
【演習】

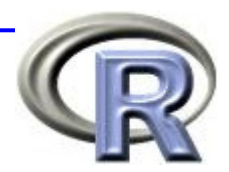

- 1. 1 回だけじゃんけんをする関数を作成してください
- 2. <sup>x</sup>回だけじゃんけんをする関数を作成してください
	- じゃんけんのグー・チョキ・パーの乱数を作る関数の仕様:
		- runif(1)の結果が 0 ~ 1/3 ならば「グー」とする
		- runif(1) の結果が 1/3 ~ 2/3 ならば「チョキ」とする
		- runif(1) の結果が 2/3 ~ 1 ならば「パー」とする

$$
5 \longrightarrow \boxed{\text{zyanken2()}} \qquad 1 \qquad 0 \qquad 1 \qquad 2 \qquad 0
$$

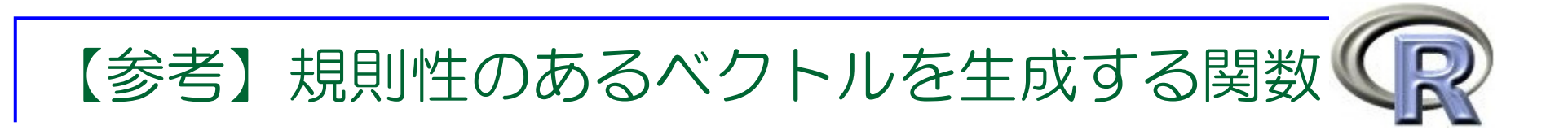

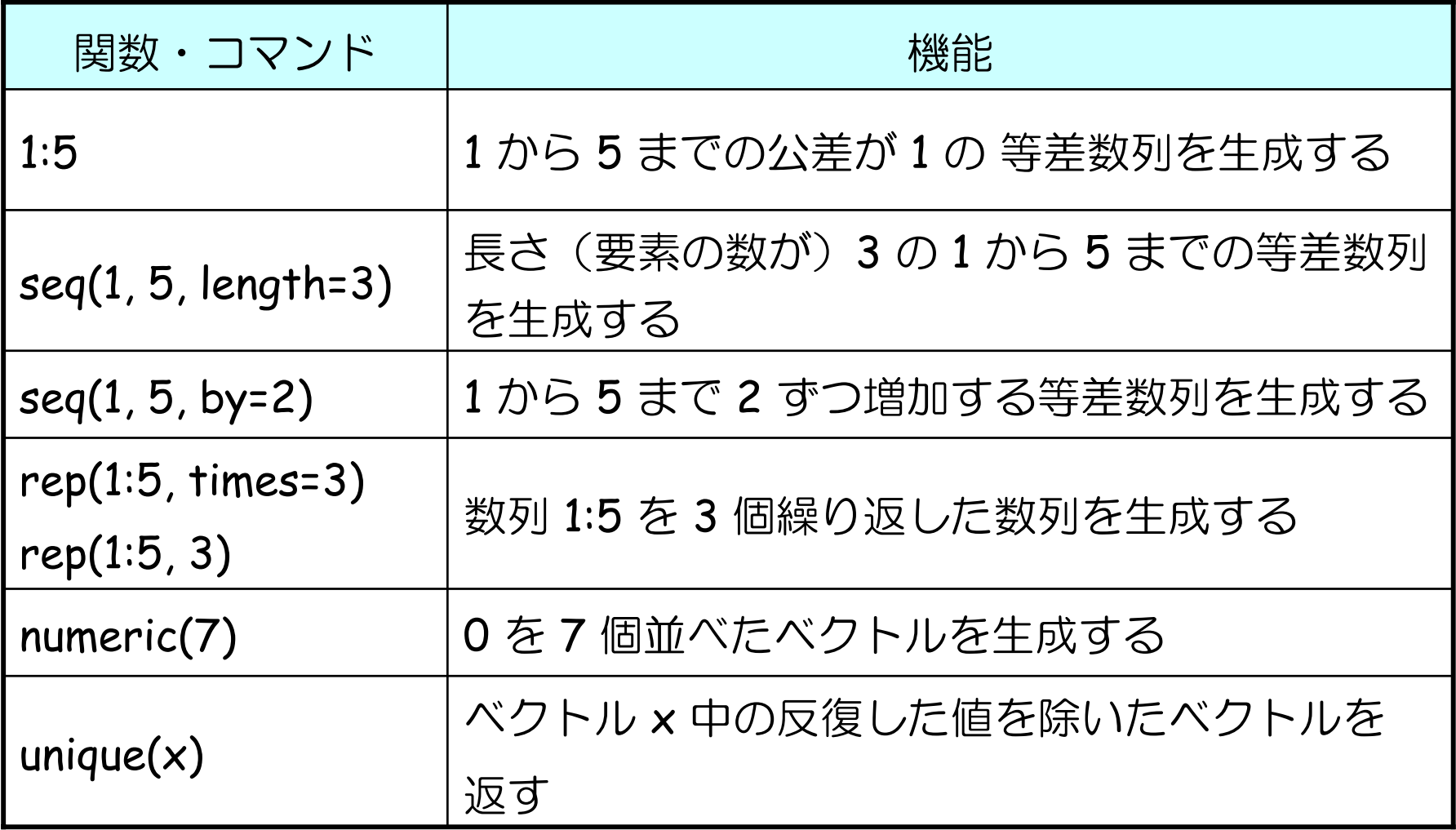

### 【参考】乱数を生成する関数

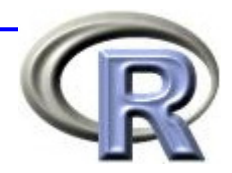

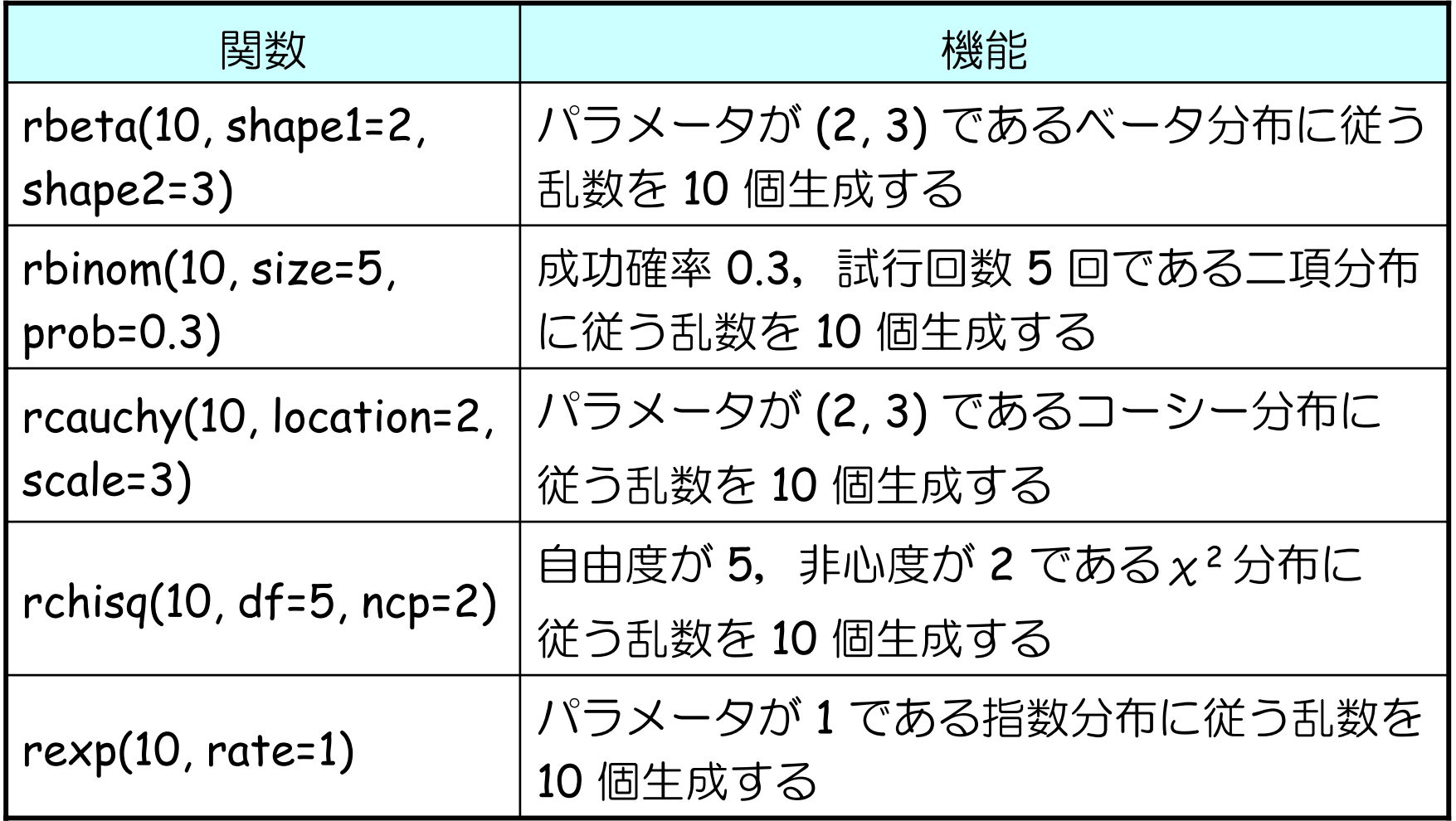

### 【参考】乱数を生成する関数

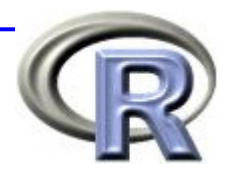

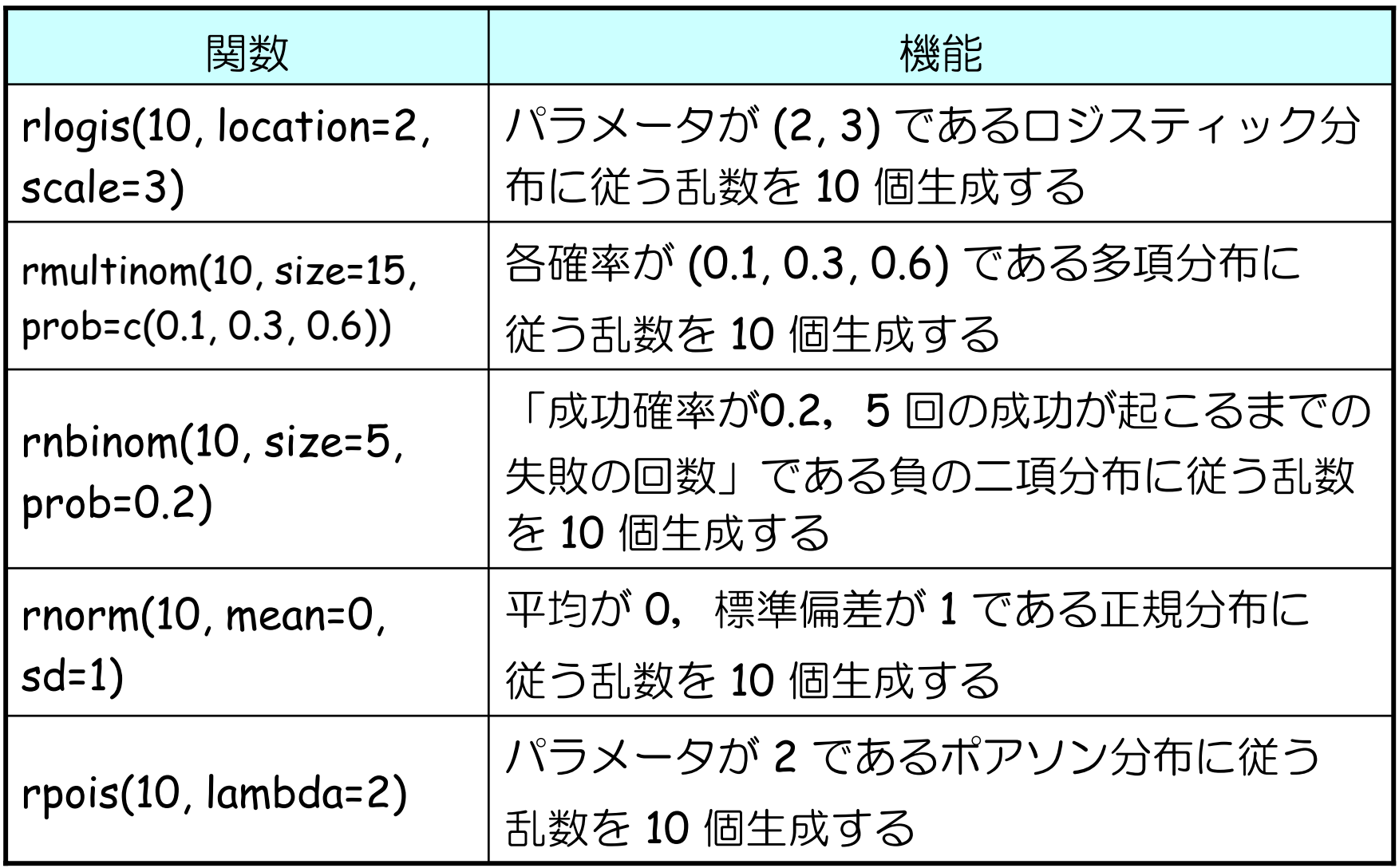

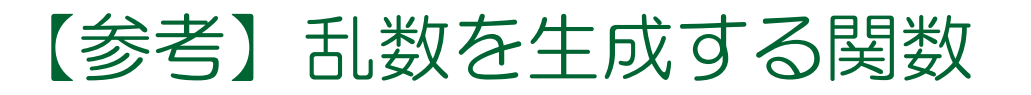

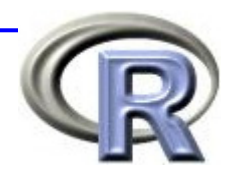

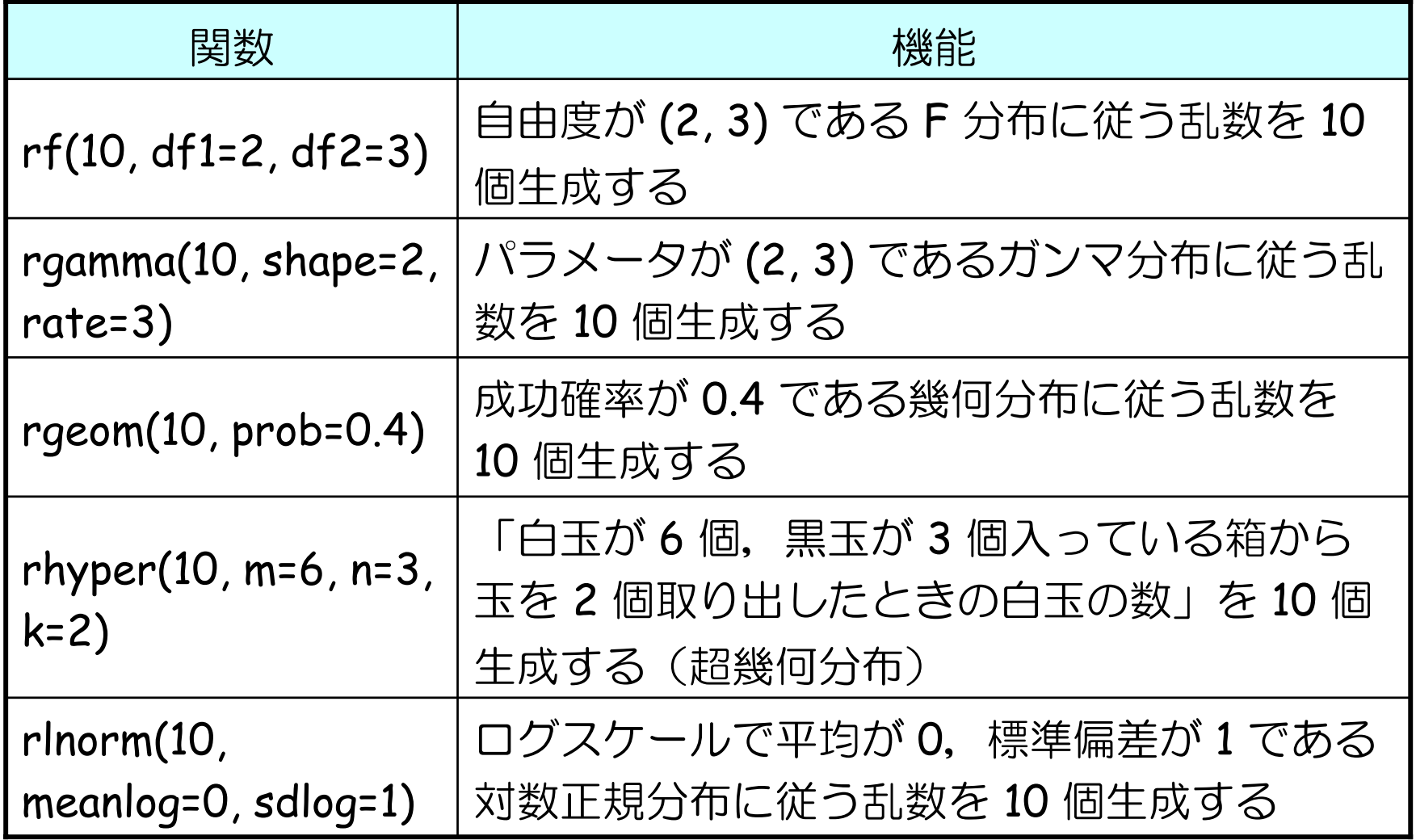

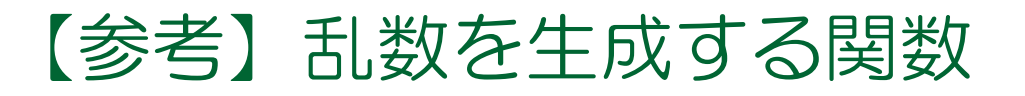

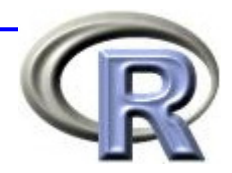

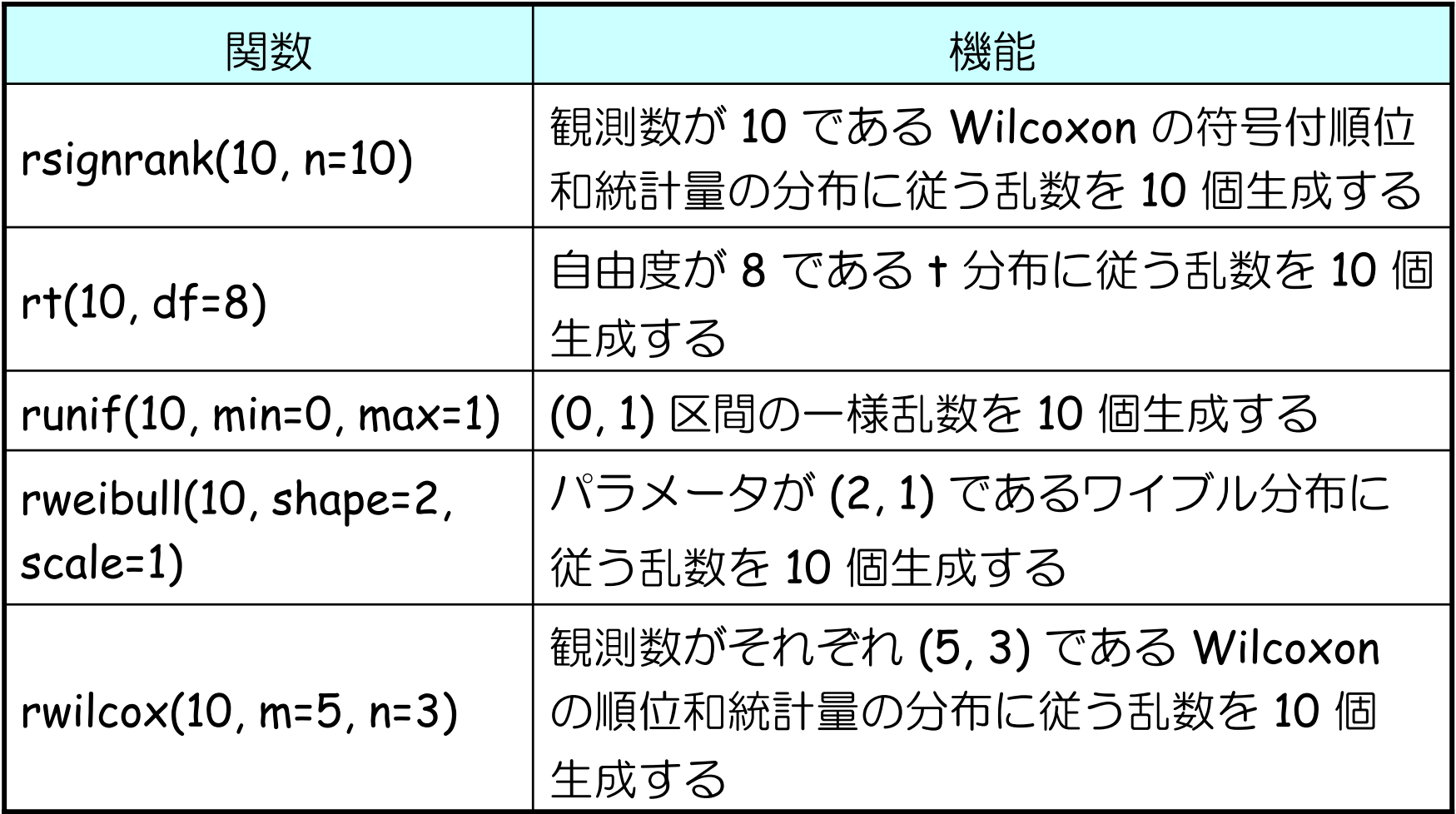

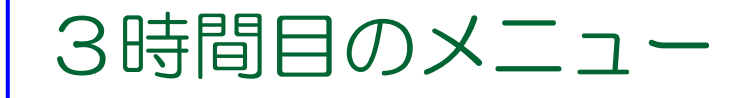

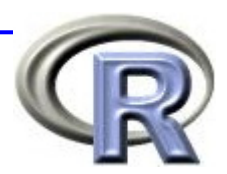

#### ■ R 専用エディタの紹介

**□ R** 専用エディタを使用して 2 時間目の演習問題を解く

#### ■ プログラミング&シミュレーション入門

■ プログラミング入門

■ 条件分岐〔 if 〕

- くり返し〔 for 〕
- シミュレーション入門
	- コイン投げと乱数
	- モンテカルロ・シミュレーション ←

### モンテカルロ・シミュレーションとは

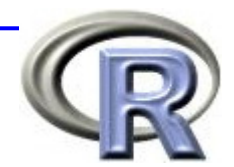

■ モンテカルロ・シミュレーション:

乱数を用いたシミュレーションを何度も行なうことで 考えている問題の近似解を得る計算方法のこと ■ 手計算や理論的に解くことが出来ない問題であっても, 多数回のシミュレーションを繰り返すことで下記の式で 近似的に解を求めることが出来る

### モンテカルロ・シミュレーション①

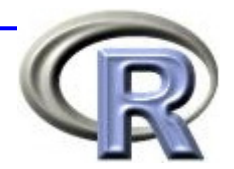

■ 「1回のコイン投げ」を多数回繰り返し, 結果を全て 足し合わせたものをくり返し数 <sup>n</sup>で割り算したものが 「 1 回のコイン投げで表が出る割合・表が出る確率」

★ スライド 38 頁の演習問題:

■ コイン投げをして「表:1点」「裏:0点」とします 「合計点」を「コインを投げた回数」で割り算してください ⇒ 割り算することで,表が出る確率の近似解が得られる!

■ くり返し数 n は大きければ大きいほど, より正確な 「 1 回のコイン投げで表が出る確率」となる

### モンテカルロ・シミュレーション①

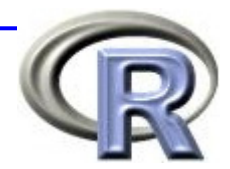

■ モンテカルロシミュレーションを行う関数の雛形 □ コイン投げの結果を記録する変数 count を用意する

■ コインを投げて「表」が出たら変数 count に記録する

□ 最後に変数 count の平均値を算出 ⇒「表」が出る確率の近似値!

```
> mymontecarl \circ <- function(n) {
+ count \langle -0 \rangle # \langle 0 \rangle+ for (i in 1:n) {
+ ### シミュレーションを n 回くり返して
+\ + \frac{H\#H}{\sqrt{2}} count \frac{1}{2}++ return(count/n) #
+ }
```
【演習】

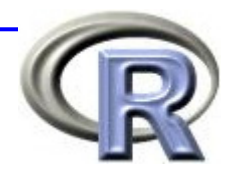

- コイン投げをして「表:1点」「裏:0点」とします
	- 1. コイン投げ <sup>x</sup> 回の合計点を求める関数 mymonte01() を作成 してください
	- 2. 「合計点」を「コインを投げた回数」で割り算することで 表が出る回数の平均値を求めてください
	- 3. コイン投げ <sup>x</sup> 回の平均値を求める関数 mymonte02() を定義した 後,関数 mymonte02() のくり返し数を 1, 2, 3, ・・・, <sup>n</sup>として mymonte02() を実行したときの結果を保存した上で,結果を プロットする関数 mymonte03() を作成してください

※ くり返し数は 100 回にしてください

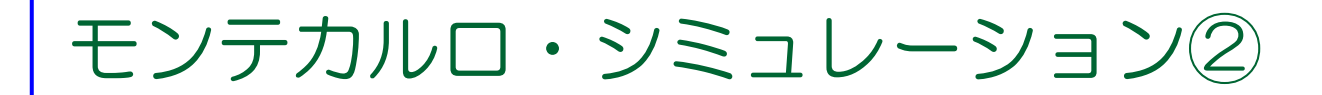

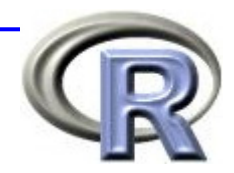

#### 計算が面倒な面積(S1)を求める場合にもモンテカルロ・ シミュレーションを使って近似解を得ることが出来る

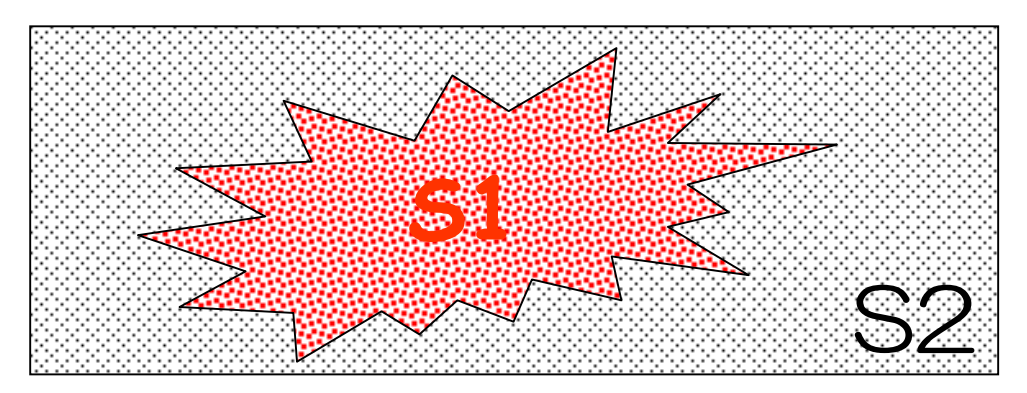

- 1. 2 変数乱数 (x, y) を算出する ⇒ イメージは「砂粒を落とす」
- 2. 1. で求めた点が S1 に含まれている場合はカウントする
- 3. 2. を多数回繰り返し, 平均値 (S1に乗った砂粒の割合) を計算する

面積
$$
S_1 = \frac{\mathop{\text{
$$

### モンテカルロ・シミュレーション②

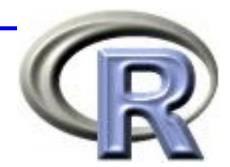

#### ■ モンテカルロシミュレーションを行う関数の雛形

- □ 結果を記録する変数 count を用意する
- □ 乱数(砂粒)を生成して求める領域に入ったら変数 count に記録
- □ 最後に変数 count の平均値を算出 ⇒「表」が出る確率の近似値!

```
> mymontecarlo <- function(n) {
+ count \langle -0 \rangle # \langle 0 \rangle+ for (i in 1:n) {
+ \# \# \# n
+ \# \# \#\# \# \# count \# \# \# count
++ return(count / n) #
+ }
```
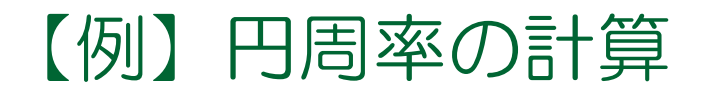

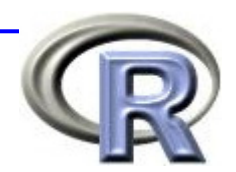

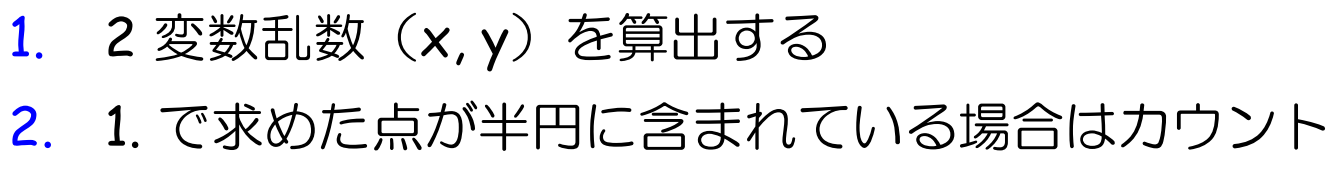

3. 平均値 (S1に乗った砂粒の割合) を計算する

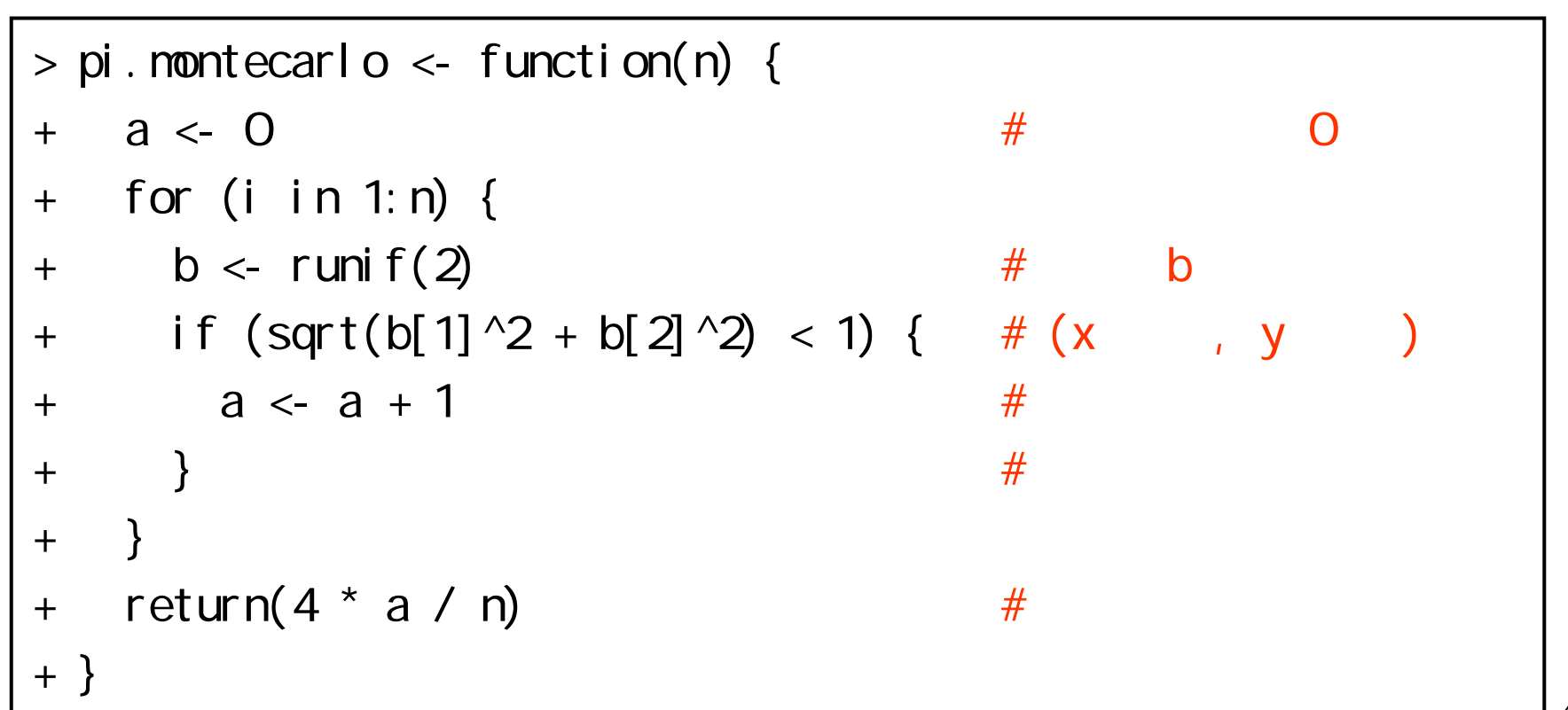

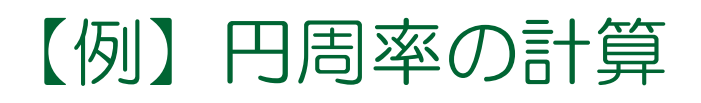

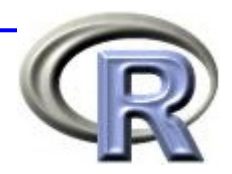

### ■nは大きければ大きいほど,より正確な近似解が得られる

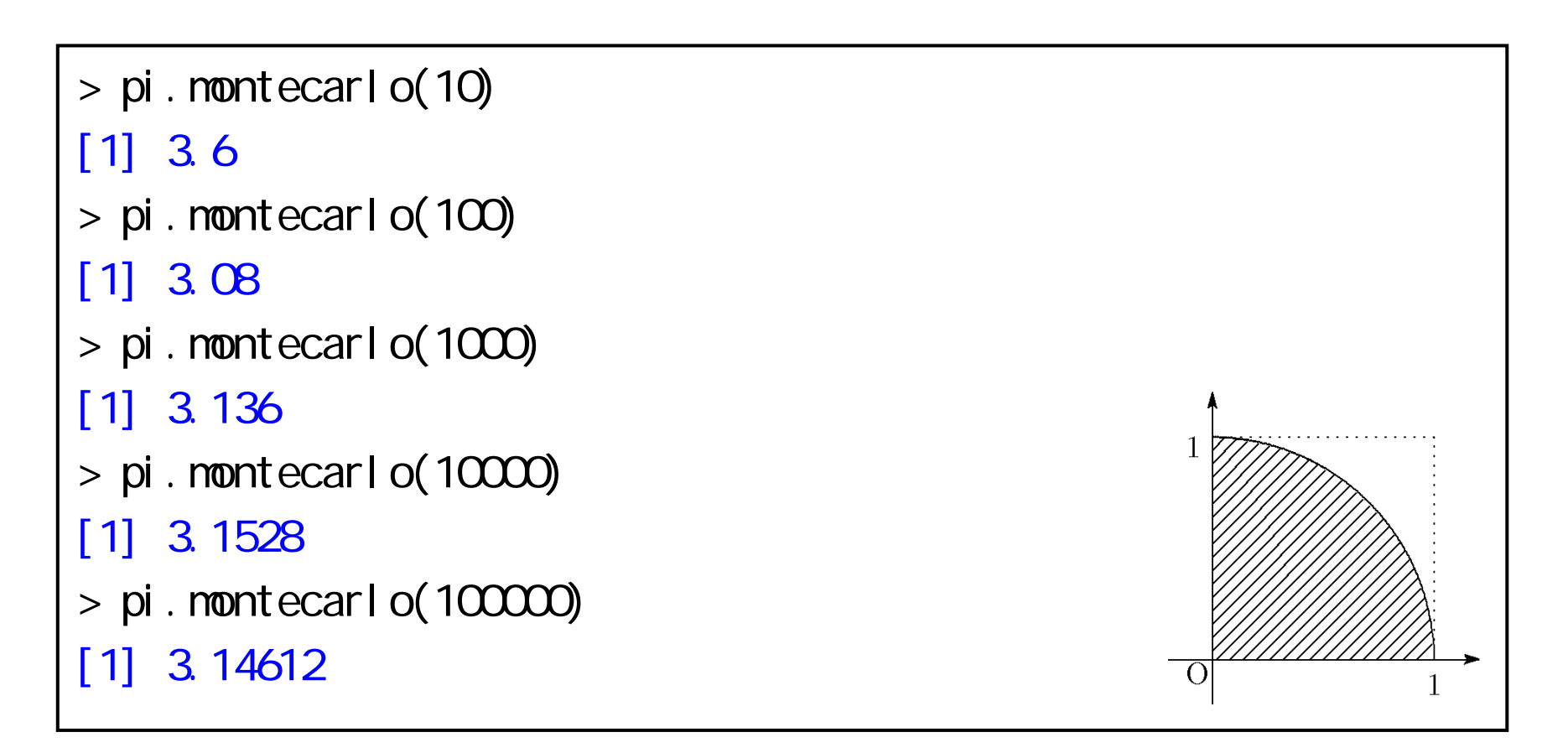

### 【例】積分計算

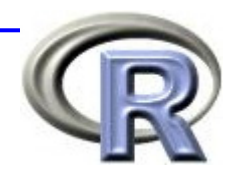

**■ f(x) = exp{-x<sup>2</sup>} を 0 から 1 まで積分するモンテカルロ・** 

シミュレーション関数

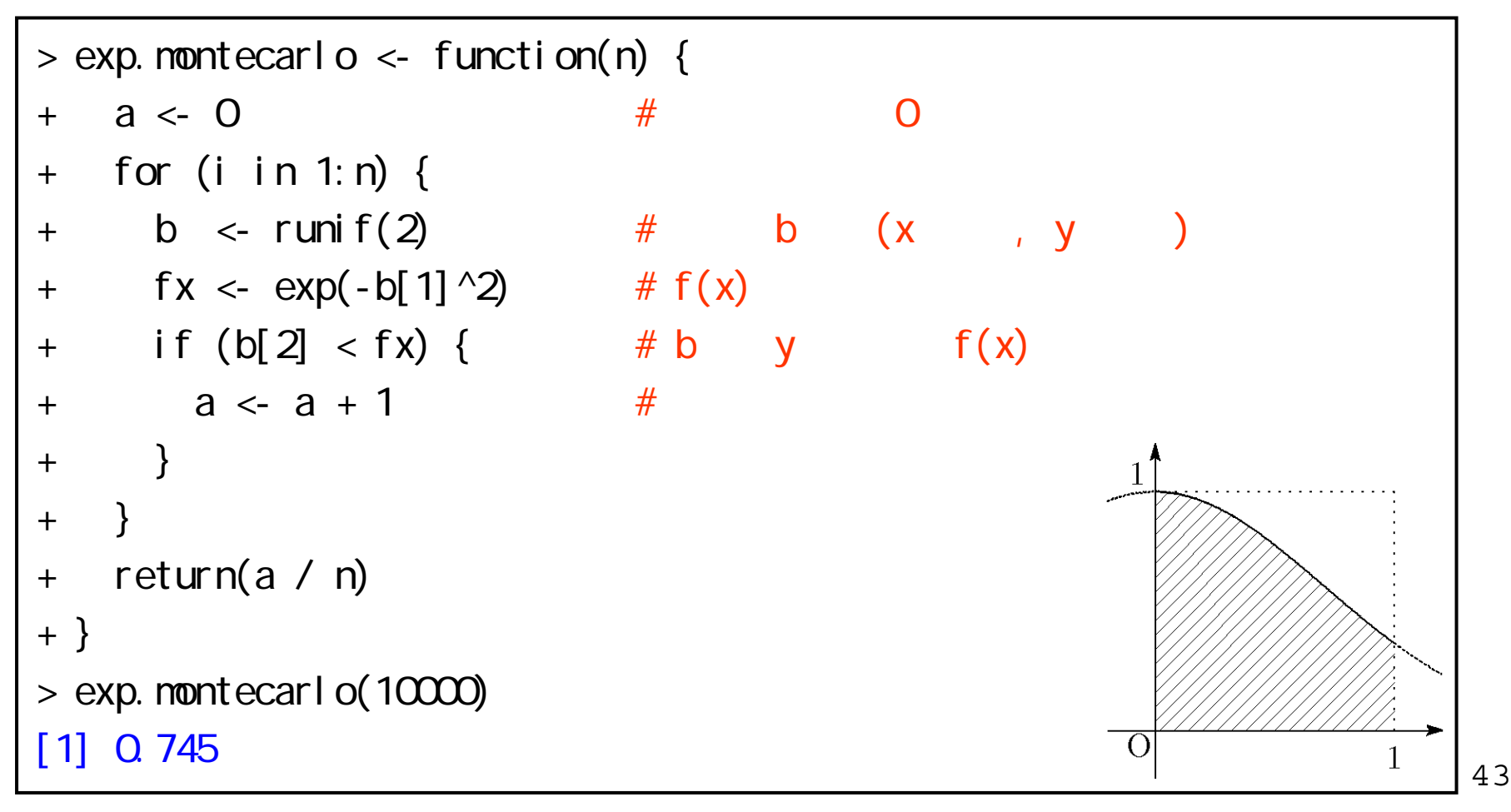

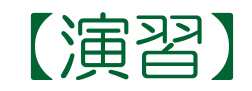

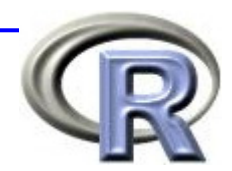

### f(x) = 1-x を 0 から 1 まで積分するモンテカルロ・ シミュレーション関数を定義してください ※ くり返し数は 100 回にしてください

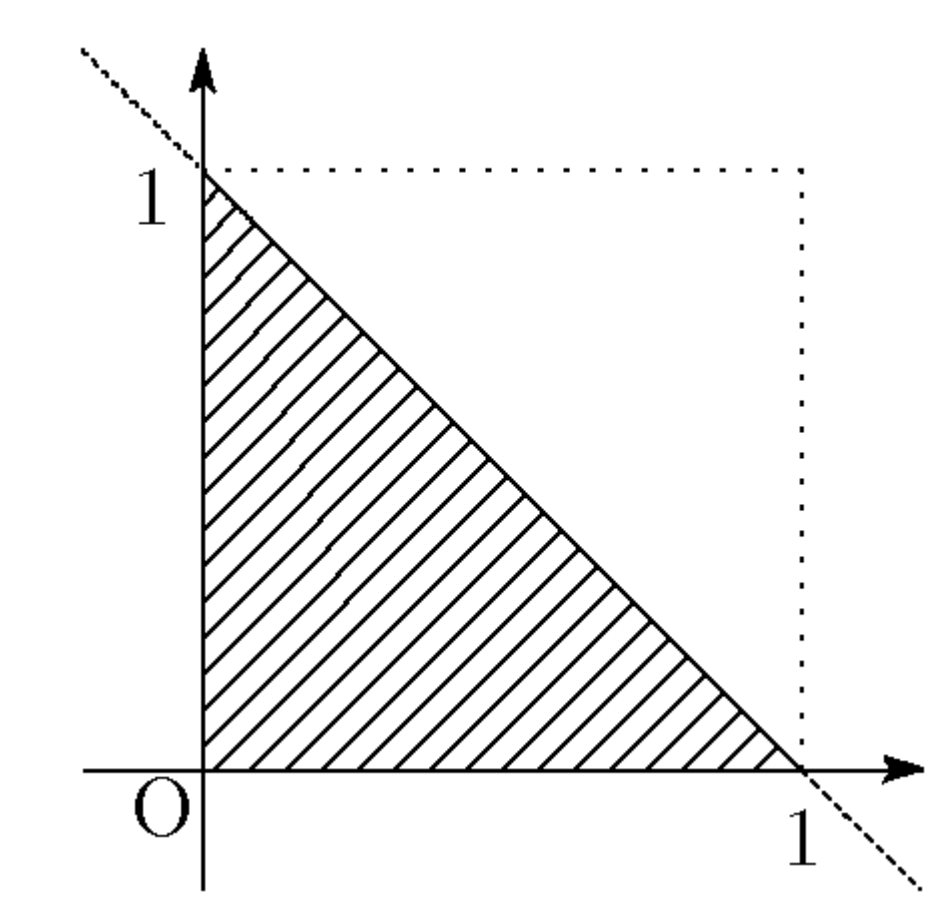

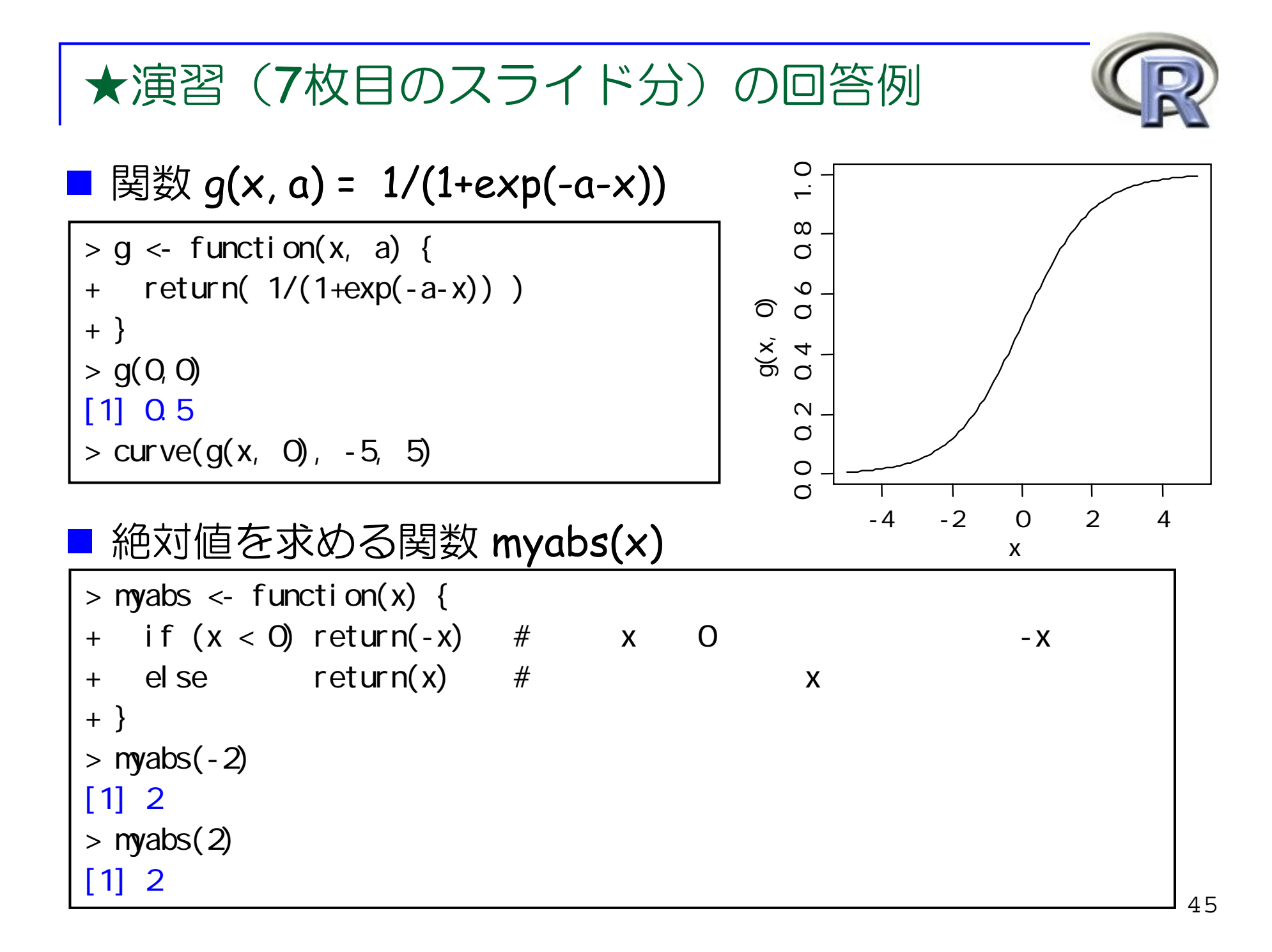

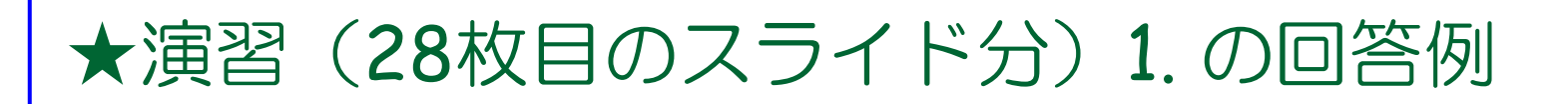

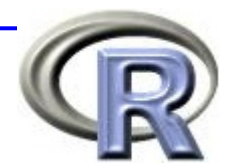

```
> # 3 \, 1 \,> zyanken1 <- function() {
+ x < -r uni f(1)+ if (x \leq 1/3) te <- 1 # 1 :
+ else if (x \le 2/3) te \le 2 \ne 2:
+ else te <- 3 # 3 :
+ return(te)
+ }
> zyanken1()
[1] 2
```
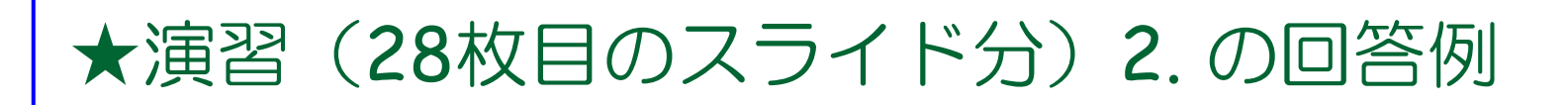

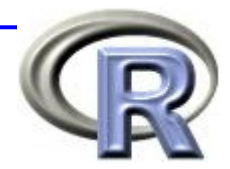

```
> # \times> zyanken2 <- function(x) {
+ a \leq c()+ for (i in 1:x) {
+ b \le runif(1)
+ if (b <= 1/3) a <- c(a, 1) # 1 :
+ else if (b \le 2/3) a \le c(a, 2) # 2 :
+ else a \leftarrow c(a, 3) # 3 :
+ }
+ return(a)
+ }
> zyanken2(5)
[1] 3 1 2 3 1
```
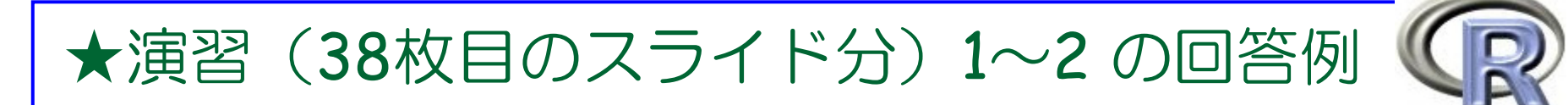

```
> mymonteO1 <- function(n) {
+ count <- 0
+ for (i in 1:n) {
+ if (runif(1) > 0.5) count <- count+1 #
++ return(count)
+ }
> mymonte01(100)/100
[1] 0.48
\sim 0.50.5
```
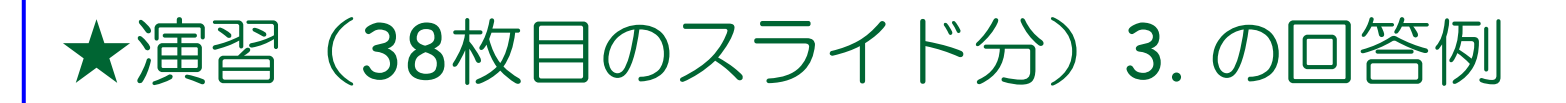

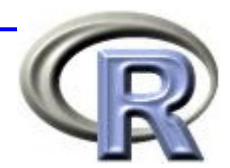

```
mymonteO2 \leftarrow function(n) {
  \text{count} \leftarrow 0for (i in 1:n) {
    if (runif(1) > 0.5) count <- count+1 #
  }
  return(count / n)
}
mymonteO3 \leq functi on(n) {
  count \langle- c()
  for (i in 1:n) {
    count \langle c(count, nymonteO2(i))
  }
  plot(count, type="l")
}
mymonte02(100)
mymonte03(100)
abline(h=0.5, col="red")
```
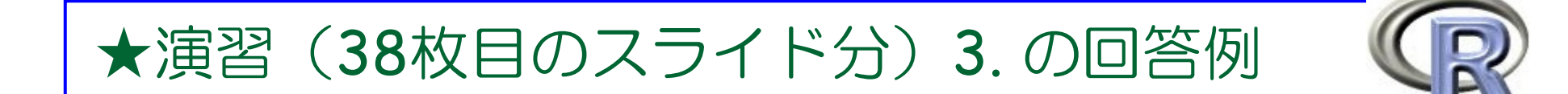

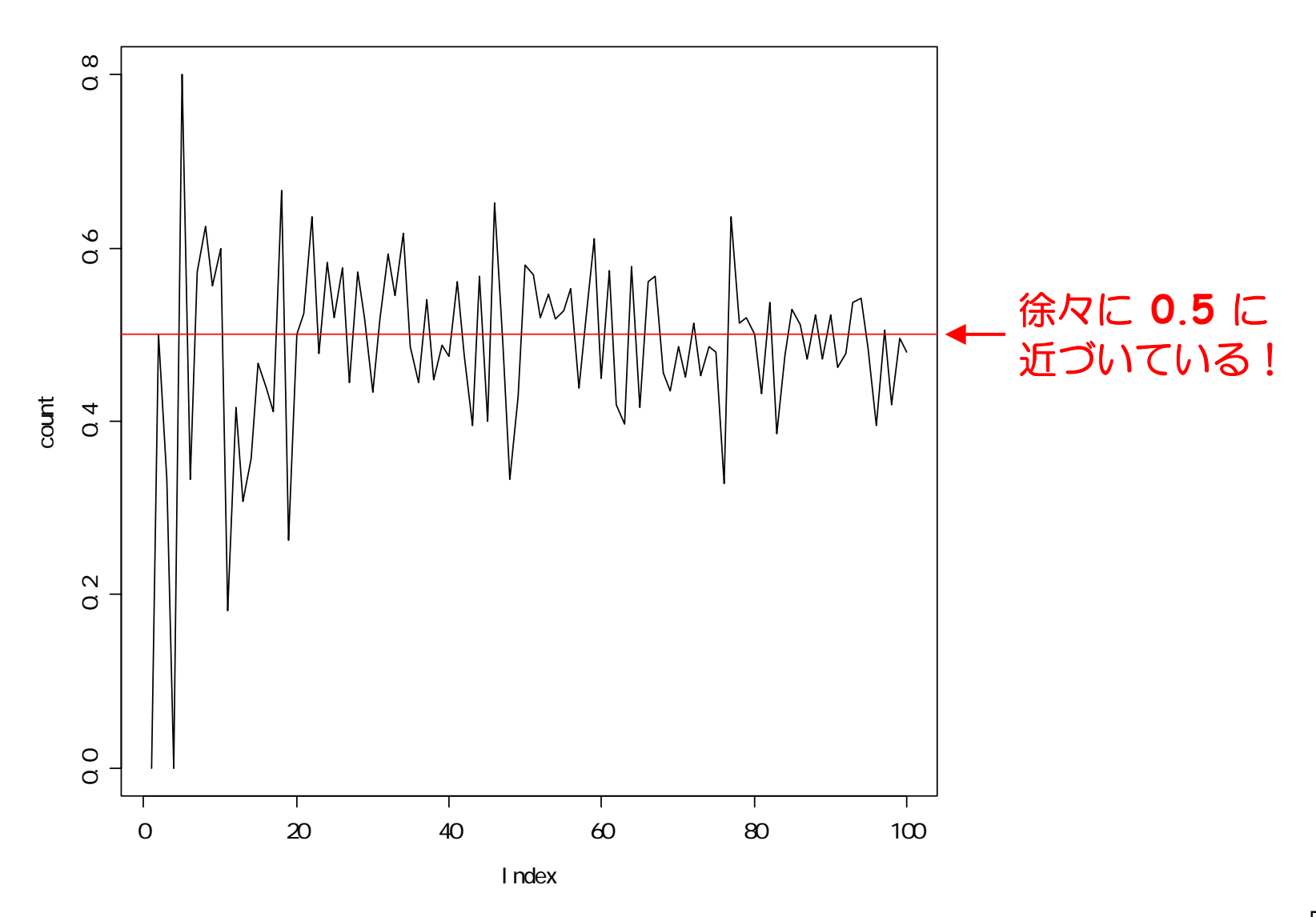

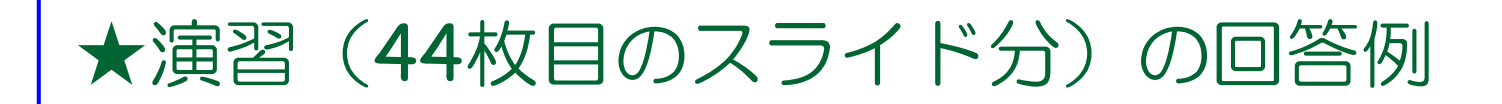

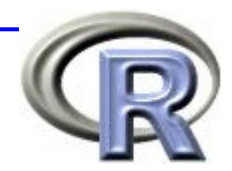

```
> tri. nontecarl o \leq function(n) {
+ a \lt 0 + 0 + 0 0
+ for (i in 1:n) {
+ b <- runif(2) \# b (x, y)
+ if (1-b[1] < b[2]) { # y 1 - x
+ a \leq a + 1 #
+ }
++ return(a / n)
+ }
> tri. nontecarl o(10000)
[1] 0.5022
```
### 3時間目にやったこと

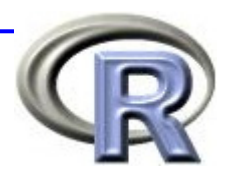

#### ■ R 専用エディタの紹介

**□ R** 専用エディタを使用して 2 時間目の演習問題を解く

#### ■ プログラミング&シミュレーション入門

■ プログラミング入門

■ 条件分岐〔if〕

■ くり返し〔for 〕

■ シミュレーション入門

■ コイン投げと乱数

■ モンテカルロ・シミュレーション

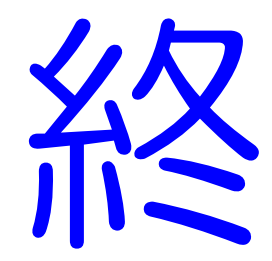